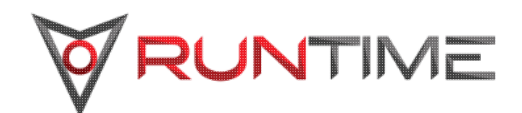

# **WorkloadXelerator™ Administrator Guide**

Version: 2017.12

**Runtime Design Automation an Altair Engineering Inc. company** [www.rtda.com](http://www.rtda.com) [info@rtda.com](mailto:info@rtda.com)

Copyright © 1995-2018 All Rights Reserved.

Information in this document is subject to change without notice and does not represent a commitment on the part of Runtime Design Automation. The software described in this document is<br>furnished under a license agreement.

No part of this publication may be reproduced, transmitted, stored in a retrieval system, or translated into any language in any form by any means, without the written permission of Runtime Design Automation.

Portions of the Runtime Design Automation technology are covered by U.S. Patents 5,634,056, 7,937,706, and 9,658,893.

# **Table of Contents**

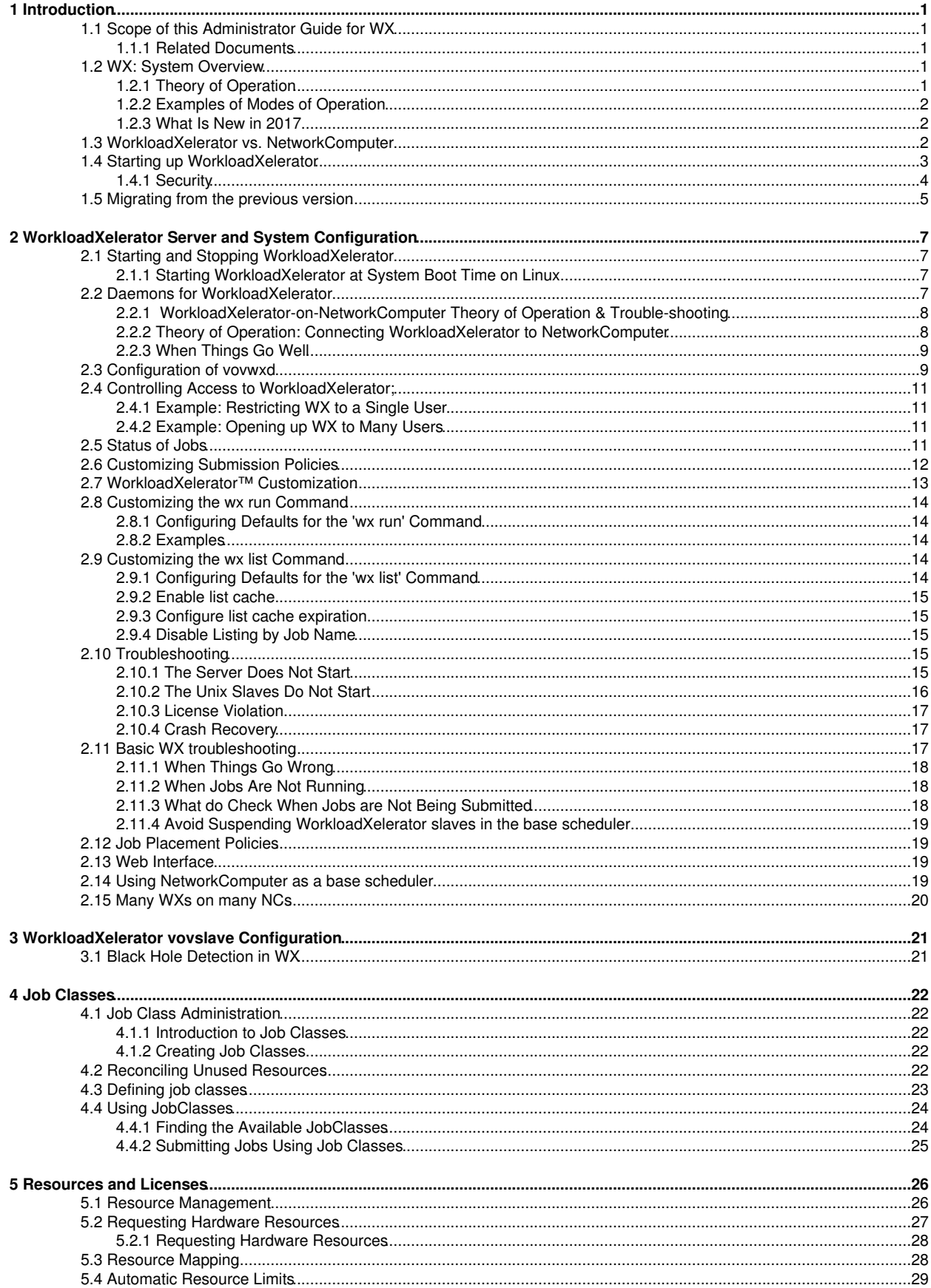

# **Table of Contents**

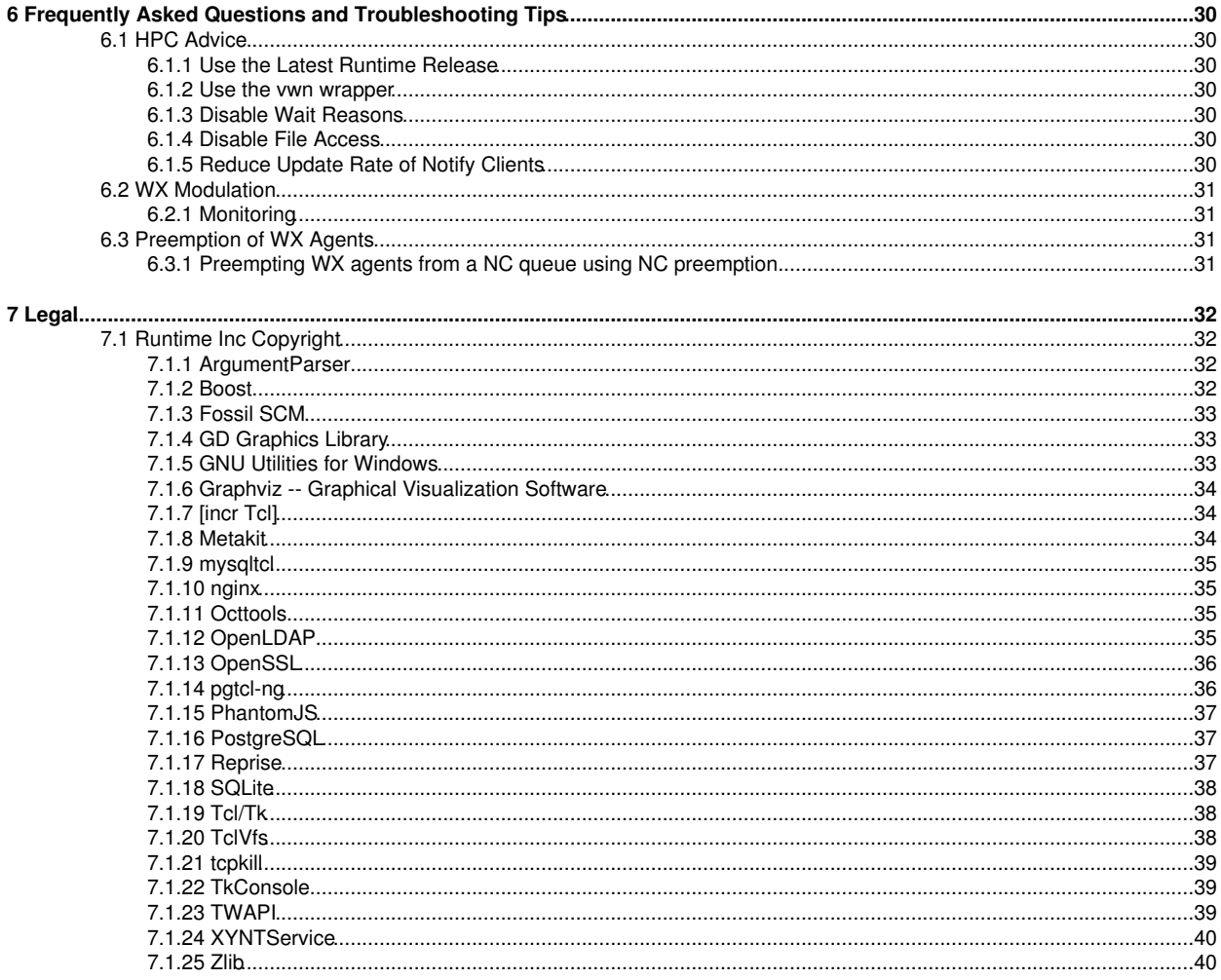

# **1 Introduction**

## <span id="page-4-0"></span>**1.1 Scope of this Administrator Guide for WX**

This guide is written for the WorkloadXelerator (WX) system administrator who needs to configure and manage one or more WX instances.

The administrator is expected to understand Unix system processes, the dynamics of Unix interactive shells, shell scripting techniques, and general trouble-shooting concepts. Some knowledge of schedulers is also expected.

For details about the usage and capabilities of using WorkloadXelerator, referring to the WorkloadXelerator User Guide is recommended.

### <span id="page-4-1"></span>**1.1.1 Related Documents**

Since WX is a derivative of NC (NetworkComputer), most of the concepts explained in the NetworkComputer Admin Guide also apply to WX, even though they are not explained in this guide.

The following documents provide additional information that is related to using and configuring WorkloadXelerator:

- RTDA Software Installation to learn how to install WX and the rest of the RTDA software
- WorkloadXelerator User Guide to learn the end-user point of view for WX
- NetworkComputer Admin Guide to learn all the advanced tricks that also apply to NC and WX
- VOV Subsystem Reference Manual contains the reference material about projects, files, registry, etc.

## <span id="page-4-2"></span>**1.2 WX: System Overview**

WorkloadXelerator is a high-performance hierarchical scheduler designed for distributed High Performance Computing (HPC) environments. It is based on the patented concepts described in [US Patent 9,658,893](https://patents.google.com/patent/US9658893) about multi-layered resource scheduling.

The current implementation is designed to be run in conjunction with a base scheduler such as NetworkComputer™, or [Altair PBS](https://pbsworks.com/PBSProduct.aspx?n=PBS-Professional&c=Overview-and-Capabilities) [Professional©.](https://pbsworks.com/PBSProduct.aspx?n=PBS-Professional&c=Overview-and-Capabilities)

With its sub-millisecond latency, WorkloadXelerator improves the throughput of difficult workloads, especially those consisting of large numbers of short duration jobs perhaps with complex dependencies, while off-loading the base scheduler. WorkloadXelerator allows any user or group to have their own high-performance scheduler without requiring the intervention of the IT department. Since all computing resources are negotiated by means of the base scheduler, WX always obeys all policies established by IT with respect to sharing such resources.

### <span id="page-4-3"></span>**1.2.1 Theory of Operation**

During the initial setup, the WorkloadXelerator host server (VovServer) establishes a main port for communication and additional ports for web access and read-only access. Afterwards, the VovServer waits for and responds to incoming connection requests from clients.

Clients consist of *regular* clients that request a particular service, *slaves* (server farms) that provide computing resources, and *notify* clients that listen for events.

A fresh instance of WX typically has only one persistent or permanent "slave", dedicated to launching requests to get more slaves from the underlying base scheduler, depending on the workload.

*Regular* clients can submit the workload, which consists of one or more jobs, or query data about jobs or system status. When a job is created, it is placed in a Queued state. Queued jobs are sorted into buckets. Jobs that have the same characteristics go in the same bucket.

Each job bucket is analyzed, by an external daemon called vovwxd. If a bucket is waiting for hardware resources, then the external daemon issues a request to the underlying base scheduler for resources that match that job bucket. In other words, WX requests from the base scheduler a "slave" that can run the jobs in a specific bucket. Once the base scheduler grants the request by running a proxy job, the submitted wx-slave connects back to the WorkloadXelerator instance advertising the available resources. Jobs from the matching bucket begin executing without any further intervention from the base scheduler. Multiple buckets and multiple jobs from each bucket can be serviced concurrently. With a large base scheduler and a significant workload, thousands of jobs can be run concurrently.

When a job completes, the wx-slave notifies the VovServer. The resources, both slave-based and central, are recovered, allowing subsequent jobs (queued in the buckets) to be dispatched. When completed, the job status is updated to either VALID or FAILED.

In addition to dispatching jobs and processing their status, the VovServer responds to queries about system and job requests, publishes events to notify clients, and continues to process incoming job requests.

### <span id="page-5-0"></span>**1.2.2 Examples of Modes of Operation**

WX can be used in many ways. Here are some typical examples.

#### **1.2.2.1 Single User Mode, Persistent**

Here a WorkloadXelerator instance is started on a dedicated compute node using a role account. Another application, for example a Jenkins build server, is used to create the workload. In this scenario, WorkloadXelerator is used primarily as an efficient distributed build engine, interfacing with the base scheduler. Multiple WorkloadXelerator instances can be deployed concurrently to accelerate multiple flows in the form of execution "lanes." The underlying scheduler is used to balance the resource allocation across the WorkloadXelerator instances.

#### **1.2.2.2 Single User Mode, On-Demand**

Similar to the first mode but this time the WorkloadXelerator instance itself is also run on the underlying batch system. Upon completion of the workload, the WorkloadXelerator instance is halted and all compute resources are returned to the farm. This model is useful for occasional, self-contained resource intensive workloads.

#### **1.2.2.3 Multi User Mode, Persistent**

This mode implements full hierarchical scheduling. The WorkloadXelerator instance runs on a dedicated node with a publicly known host name and port number. Multiple WorkloadXelerator instances can be used concurrently to provide each team with their own scheduler. While it is possible to allocate WorkloadXelerator instances on a per-project basis, the preferred allocation method is on a functional or workload basis. For example, providing a WorkloadXelerator instance for each of the Design Verification, Circuit Design and Physical Design teams allows similar work flows to be grouped together on a single WorkloadXelerator instance. Commonality of work flow within a WorkloadXelerator instance allows more optimal tuning while sharing a common base scheduler.

### <span id="page-5-1"></span>**1.2.3 What Is New in 2017**

The Tcl daemon vovelasticd is now replaced by a binary daemon vovwxd, which provides support for multi-user WX with a single daemon.

WX currently supports NC, with PBS in the plan for the future.

For each bucket of jobs in WX, the resource expression is internally augmented to be "Bucket:BUCKETID OR ( *RESOURCE\_EXPRESSION*)", to allow precise routing of jobs from a bucket to the slaves that have been requested for that bucket. This is not visible to the user.

## <span id="page-5-2"></span>**1.3 WorkloadXelerator vs. NetworkComputer**

The two products are essentially the same, but serve rather different usage models. The following table clarifies the differences between them.

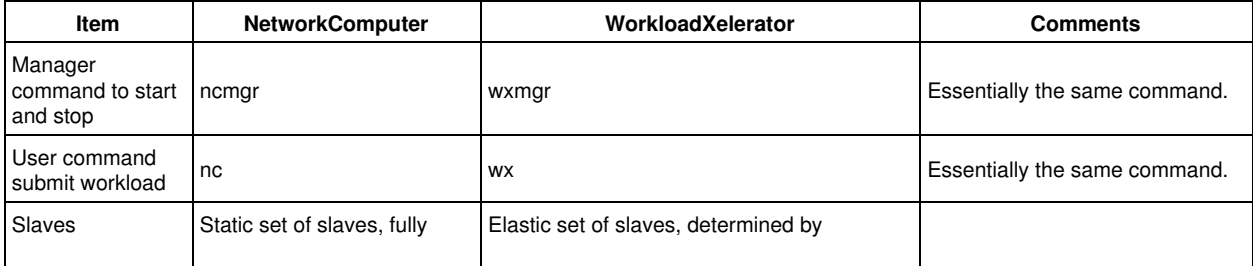

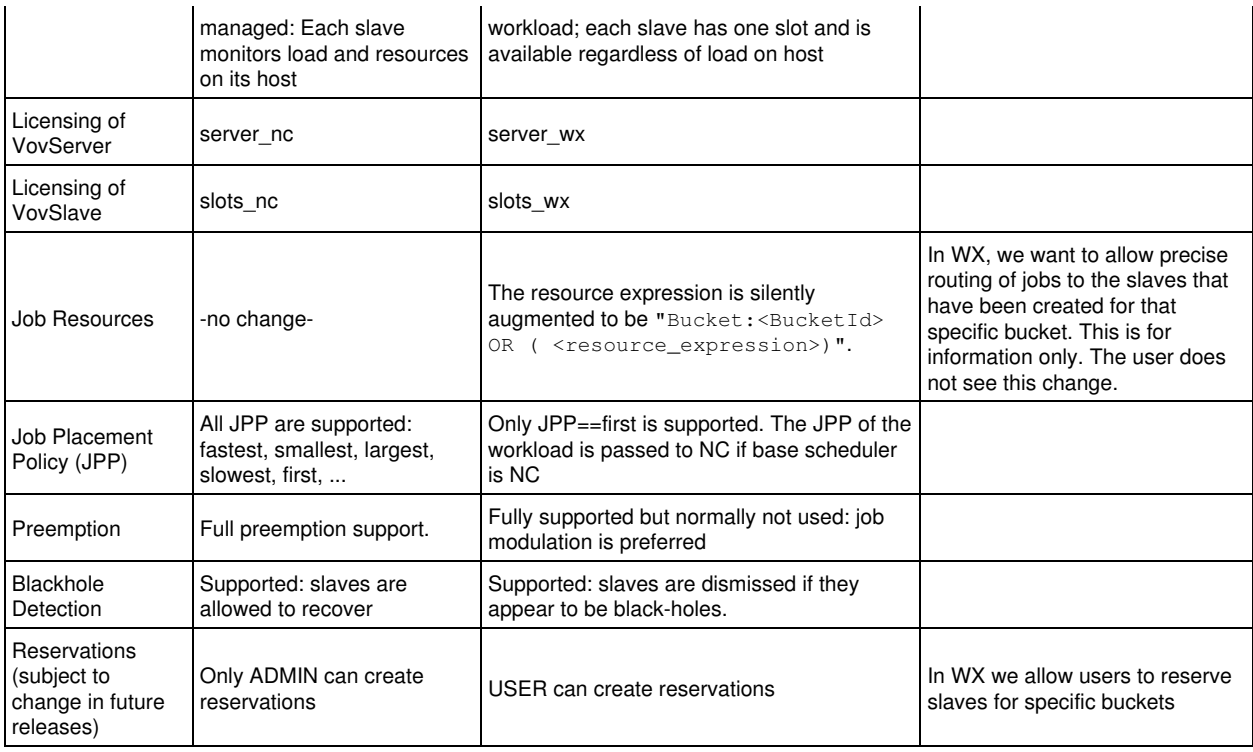

## <span id="page-6-0"></span>**1.4 Starting up WorkloadXelerator**

The command to start and stop WorkloadXelerator is wxmgr, in all ways similar to ncmgr.

The default WorkloadXelerator queue is named *wx*.

```
% wxmgr start
wxmgr: message: Checking the license...
wxmgr: message: ... the license is good.
wxmgr: message: Starting WorkloadXelerator
wxmgr: message: with name wx
wxmgr: message: on host hostname
wxmgr: message: in directory /remote/release/vov/vnc
wxmgr: message: as user username
Do you want to proceed? (yes/[no]) > yes
wxmgr: message: Updating config file '/remote/release/vov/...../vwx.tcl'
wxmgr: message: Waiting for server to be ready ...
wxmgr: message: Sanity check...
wxmgr: message: WorkloadXelerator wx@hostname is ready.
wxmgr: message: Sanity check...
wxmgr: message: Confirming start of required daemons...
wxmgr: message: 
wxmgr: message: wx@mac01ac is ready. To access the web UI:
wxmgr: message:<br>wxmgr: message:
                 http://mac01ac:6439 -- Requires login
wxmgr: message: 
wxmgr: message: On C-Shell: setenv NC_QUEUE /remote/release/vov/wx/wx.swd/setup.tcl
wxmgr: message: On Bash: export NC_QUEUE=/remote/release/vov/wx/wx.swd/setup.tcl
```
The command below is equivalent to wxmgr start above, but with the explicit values of the working directory, port number and of and the queue name. You will use a command similar to this to start other WX instances.

```
% wxmgr start -queue wx -port 6578 -dir $VOVDIR/../../wx
...output omitted...
```
Once the queue has started, you need to be able to connect to it. This is done by setting the environment NC\_QUEUE (Attention: same variable used in NetworkComputer! Not WX\_QUEUE). This variable should be set to the setup.tcl file that has been created in the server working directory of the new WX instance. These values are shown clearly at the end of the start log (see above).

Now we can check that the WX is responding:

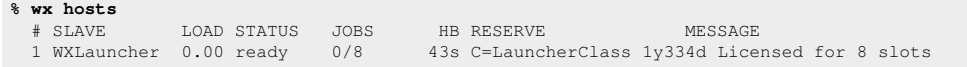

This shows that there is already one vovslave called "WXLauncher" which is reserved for a special class of jobs called "LauncherClass". This slave is used to issue the requests to the underlying base scheduler on behalf of the users who submit workload.

Now the WX instance needs to be connected to the base scheduler. This can be done most easily by using the utility vovwxconnect. In the following example, we connect this new WX instance to the main NetworkComputer instance called "vnc"

**% wx cmd vovwxconnect -nc vnc** 

vovwxconnect creates the appropriate daemon configuration file (vovwxd/config.tcl) and starts the daemon.

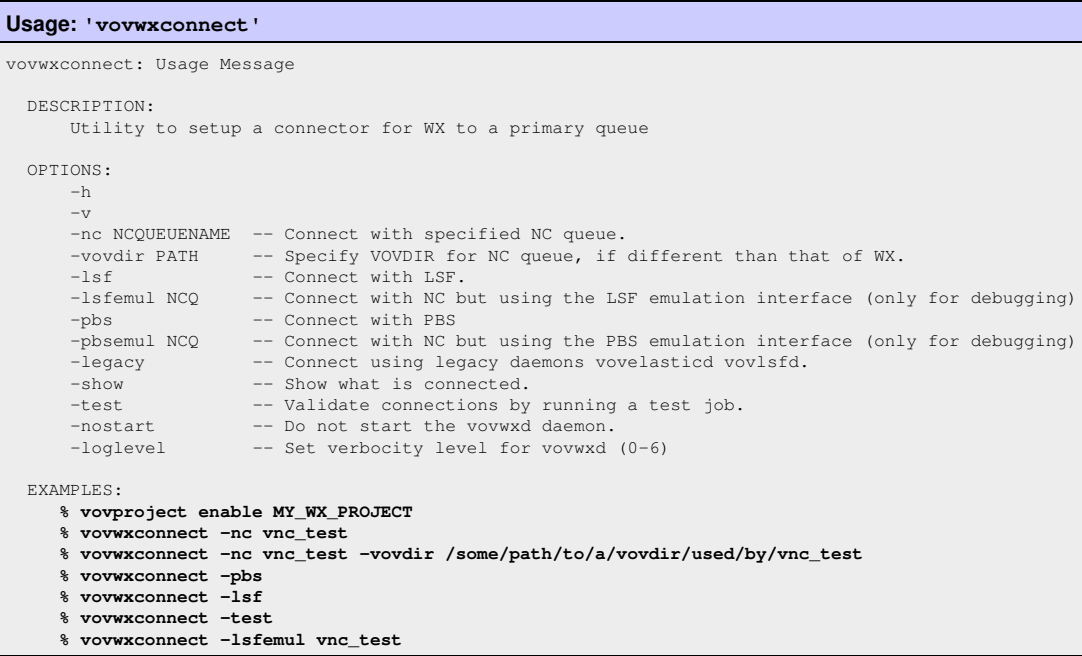

#### <span id="page-7-0"></span>**1.4.1 Security**

The security file wx.swd/security.tcl determines who may connect to the system and from which host. By default, the owner of the VOV server has ADMIN privilege from all hosts. Check the file wx.swd/security.tcl to verify that the login name is correct and add any others needed.

Check the file wx.swd/security.tcl to verify that the following lines exist:

# All users can connect from anywhere vtk\_security + USER + # You want to be ADMIN vtk\_security *YOURNAME* ADMIN + # Root needs to have ADMIN privileges, to permit vovslaveroot to connect vtk\_security root ADMIN + # The cadmgrs VovUserGroup needs to have ADMIN privileges vtk\_security -group cadmgrs ADMIN +

#### Check the WorkloadXelerator system status with the command:

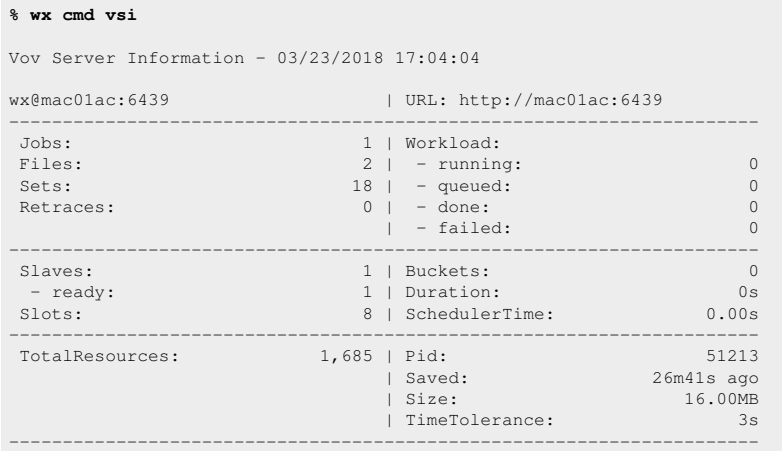

#### Submit the first job to WX:

# Open the GUI to monitor the job. **% wx gui & % wx run sleep 30**

After a few seconds, you will see the job turn from cyan to orange and then eventually green to represent successful execution.

If either the server are not running, refer to the troubleshooting guide.

### <span id="page-8-0"></span>**1.5 Migrating from the previous version**

When WX was introduced in version 2016.09, it was based on Tcl daemons called "vovelasticd" and "vovlsfd". This section describes how to migrate from the previous version to the new version based on the binary daemon "vovwxd".

Let's assume that the WX instance is called "wx" and the NC instance is called "vnc", the default name. Let's start with the normal setup:

```
% vovproject enable wx
% vovwxconnect -nc vnc 
% vovdaemonmgr show vovwxd
DOWN
% cd `vovserverdir -p vovwxd`
```
In the directory WX.swd/vovwxd you can find the log file for vovwxd. You can easily look at that file to see if the daemon is up and running.

Upon starting, vovwxd checks the WXSWD/autostart directory for scripts to start legacy daemons, i.e. vovelasticd or vovlsfd. If such legacy autostart scripts exist, vovwxd prints a warning stating that the vovwxd autostart script will not be installed. The legacy daemon will need to be manually stopped, and its autostart script will need to be disabled (renamed or removed). The vovwxd autostart script will then need to be copied from \$VOVDIR/etc/autostart into WXSWD/autostart.

% cp \$VOVDIR/etc/autostart/start\_wx\_daemon.tcl `vovserverdir -p autostart/.`

If a legacy daemon autostart script does not exist, the autostart script for the new vovwxd daemon will be installed into WXSWD/autostart and the daemon will be automatically started.

Copy the configuration file template from \$VOVDIR/etc/config/vovwxd/config.tcl into WXSWD/vovwxd.

% cp \$VOVDIR/etc/config/vovwxd/config.tcl `vovserverdir -p vovwxd/.`

(Temporary) Copy the batch system driver script from \$VOVDIR/etc/config/vovwxd/vovnc.tcl into WXSWD/vovwxd.

% cp \$VOVDIR/etc/config/vovwxd/vovnc.tcl `vovserverdir -p vovwxd/.`

Modify WXSWD/vovwxd/config.tcl to specify the base queue name(s) and ensure the correct driver script is specified:

# Fragment of vovwxd/vconfig.tcl set CONFIG(driver\_script) "vovnc.tcl" set CONFIG(queues) "base\_NC\_queue\_name"

If multiple NC queues are to be used as the back-end, specify them in space-separated format:

# Fragment of vovwxd/config.tcl set CONFIG(driver\_script) "vovnc.tcl" set CONFIG(queues) "vnc1 vnc2 vnc3"

The vovwxd daemon automatically reads the configuration after changes.

When upgrading WX from version 2016.09, make sure a LauncherSlave is defined. Edit the WX WXSWD/slaves.tcl to add a local slave that will be responsible for submitting slaves. This slave should be reserved for the LauncherClass class and provide a resource called WXLauncher. For example:

# Fragment of WX.swd/slaves.tcl vtk\_slave\_define localhost -name "WXLauncher" -resources "WXLauncher" # # Create a reservation for the slave. # The syntax is as follows: # vtk\_reservation\_create type what quantity start end <OPTIONS> # vtk\_reservation\_create slave WXLauncher 1 0 forever -jobclass LauncherClass

# **2 WorkloadXelerator Server and System Configuration**

## <span id="page-10-0"></span>**2.1 Starting and Stopping WorkloadXelerator**

The command wxmgr is identical to ncmgr, so to understand the details you can refer to vncmgr.html; just remember to replace "wxmgr" wherever you see "ncmgr".

### <span id="page-10-1"></span>**2.1.1 Starting WorkloadXelerator at System Boot Time on Linux**

This step is optional.

The instructions in this section are valid for Linux. **Note:** This part of the installation requires root permission.

The WorkloadXelerator VovServer can be restarted at reboot by installing the proper script in both the /etc/rc3.d and /etc/rc5.d directories for Linux.

Run the following commands on the host that was selected as the WorkloadXelerator VovServer.

```
% /bin/su -
% cp $VOVDIR/etc/boot/S99wx /etc/rc3.d/S99wx
% chmod 755 /etc/rc3.d/S99wx
% vi /etc/rc3.d/S99wx
....
Edit configurable items as needed.
```
**Note:** sudo should be used where configured. To avoid *Trojan Horse* programs, su should always be called using the full path /bin/su on Linux.

You can test with:

**% ./S99wx start**

**% ./S99wx stop**

**Note:** Re-start the WorkloadXelerator server with the command . /S99wx start after testing the stop capability.

### <span id="page-10-2"></span>**2.2 Daemons for WorkloadXelerator**

Some key functionality in WorkloadXelerator is provided by external daemons, as described in the table below.

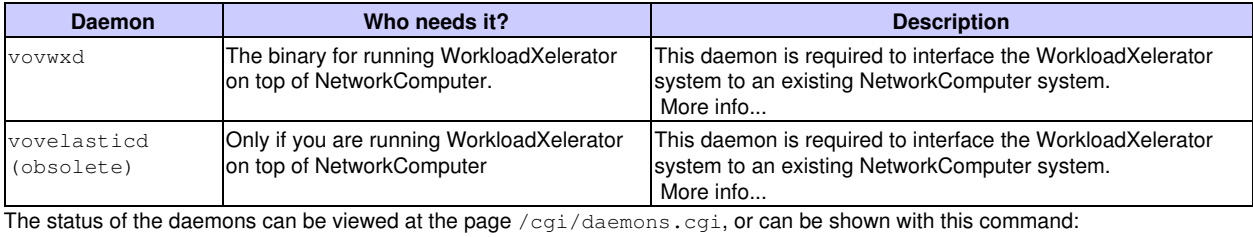

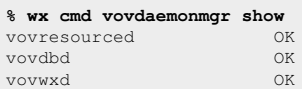

#### <span id="page-11-0"></span>**2.2.1 WorkloadXelerator-on-NetworkComputer Theory of Operation & Trouble-shooting**

This section describes the theory of the operation of WorkloadXelerator-on-NetworkComputer and how to address problems should they occur.

#### <span id="page-11-1"></span>**2.2.2 Theory of Operation: Connecting WorkloadXelerator to NetworkComputer**

In general, WorkloadXelerator connects to a base scheduler with an elastic grid daemon. About connecting to the NetworkComputer:

WorkloadXelerator connects to NetworkComputer with the daemon vovwxd. The run directory for this daemon is .swd/vovwxd. The three significant files are vovwxd.log, config.tcl, and vovnc.tcl.

- The config.tcl file allows the elastic parameters to be configured.
- A fresh timestamp on the log file confirms that the elastic daemon is running. •
- **Note:** It is essential that the elastic daemon is running for jobs to be submitted to the base scheduler.

A change to the config.tcl file is automatically picked up by the vovwxd. A crashed or halted daemon can be restarted with the command

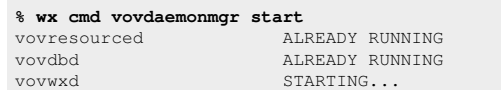

The vovwxd daemon watches the WorkloadXelerator workload; if some bucket is waiting for hardware or software resources, then the daemon issues a request to the base scheduler for more resources.

When the underlying scheduler dispatches this job to an execution host, the job fires a new vovslave that connects back to the WX, therefore advertising new computing resources that can be used to process the jobs queued in WX.

When this occurs, you will see an extra box appear in the LED monitor of the vovconsole (located on the upper bar of the vovconsole main window). The slaves started by an elastic daemon appear as additional boxes. The box size decreases as more slaves are added.

#### **Key notes:**

- $\bullet$  vovwxd sends "slave job requests" to the base scheduler; the actual workload in WX stays in WX and is executed as the base scheduler satisfies the requests from vovwxd
- The base scheduler only sees slave requests. It has no direct visibility into the details of the WX work load, although the slave's resource request (license, limits, memory, cores etc) precisely matches the underlying workload.
- To WorkloadXelerator, it sees a "private" pool of slaves to which it can submit jobs. Being elastic, the pool may grow or shrink.
- Typically, the slaves requested by vovwxd offer only one slot, so that only one job at a time can be run on one of these slaves.

WX slaves terminate when one of two conditions is met:

1. the maximum idle time is exceeded. This is controlled by the parameter "Max Idle Time" represented by the variable CONFIG(slave,maxidle) in config.tcl, which is typically 30s;

2. the maximum life is exceeded and the slave is idle. This is controlled by the parameter CONFIG(slave,maxlife) and has a default value of 1w (1 week), but typical values can be 1h or 2h. This allows fair share policies on the underlying queue to be respected by keeping the maximum job duration in NC to some reasonable range.

When a **maximum idle is exceeded**, the slave stops accepting jobs by declaring itself to be "DONE"; the slave turns blue in the slave monitor status column. After a few seconds the slave exits and the entry for it disappears from the monitor. At that time, the job representing the request for that slave will terminate in NetworkComputer. When the **maximum life is exceeded**, the slave declares itself as suspended (purple) and no new jobs are sent to it, while all jobs currently running on that suspended slaves are allowed to continue running and to terminate normally. The slave will exit when no more jobs are running on it. This behavior is essential for maintaining adherence to fair share policies.

A normal WX slave will go through the following states:

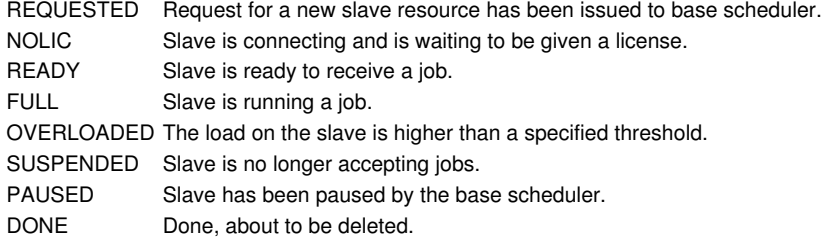

### <span id="page-12-0"></span>**2.2.3 When Things Go Well**

In WorkloadXelerator's slave monitor, you will see a reasonable number of slaves listed; most are classed as FULL and some as REQUESTED. Normally, each slave will have 1 slot and that will be occupied. For freshly created slaves they may go into a NOLIC state for a brief period while they establish their connection, license and capabilities. Some slaves may be SUSPENDED/purple they're finishing off the last job they've been allotted before max life kicks in. Some status will be READY/green for a brief period; most will be FULL/yellow (running a job). A few will be red indicating an overload.

From the NetworkComputer perspective, you can look at a set called "WXSlaves:wx" to see all requested jobs coming from vovwxd. Each set should have some number of valid jobs (slaves that have exited normally) and few running/orange jobs (the current work being done) and a small number of queued/cyan jobs. Only a small number of queued jobs should ever be present (e.g. 10-50) even though the WorkloadXelerator session may have several hundred thousand jobs ready to run. The vovwxd daemon will continue to replenish the pending number as they get executed, so that the NetworkComputer queue size remains small. This does not impact fair share negatively as only a single waiting job causes fair share to kick in; teams that use WorkloadXelerator will not be at a disadvantage just because a handful of jobs are present in NetworkComputer at any one time compared with others that run their entire workload in NetworkComputer.

## <span id="page-12-1"></span>**2.3 Configuration of vovwxd**

In order to successfully run jobs under WX, submitting to NC, some configuration must be done up front.

NC job classes that will be used by by WX must be present in both NC and WX. It is important to note that job classes are processed by WX only, and the slave job submitted to the base queue will contain the post-processed resources, limits, JPP, etc. as defined by the job class. The slave job in NC will be annotated with the job class name for traceability reasons.

Resources that are referenced by jobs submitted to WX must be accessible from the downstream NC queues.

==================== Start sample WXSWD/vovwxd/config.tcl file ===================== ### vovwxd configuration file # Specify the driver script to use for interfacing to the back-end batch # system. For NC, use "vovnc.tcl". set CONFIG(driver\_script) "vovnc.tcl" # Specify the space-separated list of back-end queues to which WX should # submit slave requests. set CONFIG(queues) "vnc" # Specify the VOV named environment to use for the vovwxd daemon. # For NC, this will normally be the "BASE" environment.<br>set CONFIG(cmd.env) "BASE" set CONFIG(cmd, env) # Specify a baseline submission command. Normally not needed. set CONFIG(cmd, submit)

# How often should the vovwxd daemon cycle execute ?

# The value is a VOV time spec and the default is two seconds. set CONFIG(refresh) # how frequently should we ask for job status from back-end queue ? # The value is a VOV time spec and the default value is one minute. set CONFIG(jobstat, checkfreq) # Remove sick slaves that are older than? # Value is a VOV time spec, and the default value is five minutes.<br>set CONFIG(sick.older) 5m set CONFIG(sick, older) # What is the maximum number slaves we should start? # Should be set to a high value to enable lots of parallelism. set CONFIG(slave, max) 500 # What is the maximum number of queued slaves per bucket that we should allow? set CONFIG(slave,maxQueuedPerBucket) 100 # What is the maximum number of slaves that will be grouped into an array # for each resource bucket, during each refresh cycle? The absolute max number # of slaves supersedes this value. set CONFIG(slave, arrayMax) 0 # What is the longest a vovslave should run before self-exiting? # Ex: if you set it to 8 hours, and queue 4 3-hour jobs: # the first slave will run for nine hours (3 x 3-hr > 8-hr) and then exit # the fourth job will only start when a second slave has been requeued # and started by the batch execution system. # This controls the amount of reuse of a slave while it processes jobs. # To avoid the penalties of: # noticing a slave is needed + submitting to the batch system # + the batch system to allocate a machine # You should set this to a high value like a week. # The value is a VOV time spec # This is a default value. It can be overridden on a per job basis by putting # a resource on the job that looks similar to the following. # MAXlife:1w set CONFIG(slave.maxlife) 4h # How long should a slave wait idle for a job to arrive? # The shorter time, the faster the slot is released to the batch system. # The longer time, the more chances the slave will be reused. # The default value is two minutes (usually takes a minute to allocate a # slot through a batch system). Value is a VOV time spec # This is a default value. It can be overridden on a per job basis by putting # a resource on the job that looks similar to the following. # MAXidle:2m set CONFIG(slave, maxidle) 2s # Are there any extra resources you wish to pass along to the slaves? # These resources will be passed directly along to the vovslave. They # are not processed in any way by vovwxd. For example setting # this to "MAXlife:1w" will not work as you might expect. set CONFIG(slave, res) # What is the vovslave update interval for resource calculation? # Value is a VOV time spec, and the default value is 15 seconds. set CONFIG(slave, update) 15s # Do we want to enable debug messages in the vovslave log files? # 0=no; 1=yes; default=0 set CONFIG(slave, debug) 0 # What level of verbosity should the WX use when writing to its the log file? # Valid values are 0-7; default=3 set CONFIG(log, level) # What level of verbosity should the vovslave use when writing to its the log file? # Valid values are 0-4; default=1 set CONFIG(slave, verbose) # How long should the vovslave try to establish the initial connection to the vovserver? # Values are in seconds, default is 120 seconds. set CONFIG(slave, timeout) # How much buffer should we consider when adjusting slave,max based on available client connections? # This number will be subtracted from the available maxNormalClient connections # Twice this number will be subtracted from the available file descriptors # Set this number based on how many non-vovslave client connections are anticipated for this session. set CONFIG(client, derate) 50 # What is the name of the launchers directory? (Default: \"./launchers\") set CONFIG(launchers, dirname) "./launchers'

# Remove launchers that are older than?

2.3 Configuration of vovwxd 10

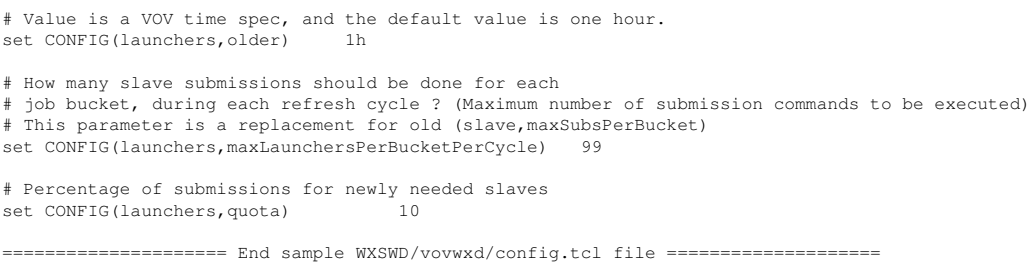

## <span id="page-14-0"></span>**2.4 Controlling Access to WorkloadXelerator;**

Like all VovServers, access to WorkloadXelerator can be controlled by editing the security file wx.swd/security.tcl

For a complete description, look at Security section for NetworkComputer.

### <span id="page-14-1"></span>**2.4.1 Example: Restricting WX to a Single User**

```
# Example of wx.swd/security.tcl file for a Private WX
vtk_security john ADMIN +
```
After configuring the security file, WorkloadXelerator must be reset to apply those the changes:

**% wxmgr reset**

### <span id="page-14-2"></span>**2.4.2 Example: Opening up WX to Many Users**

To make WX accessible by all users, assign everyone USER privileges from all hosts, as in this example:

```
# This is an example of the wx.swd/security.tcl file.
# The first + means "everybody"
# The second + means "from all hosts"
vtk_security john ADMIN + 
vtk_security +
```
**% wxmgr reset**

## <span id="page-14-3"></span>**2.5 Status of Jobs**

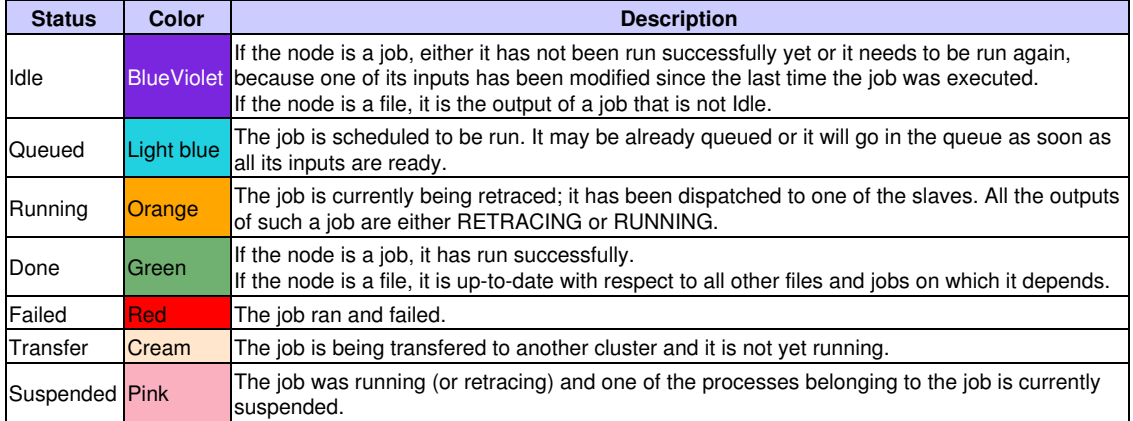

In WorkloadXelerator, each job goes through a number of states, described in the following table:

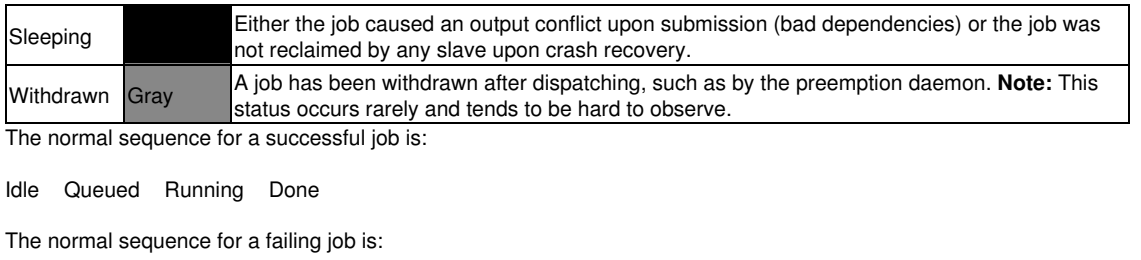

Idle Queued Running Failed

## <span id="page-15-0"></span>**2.6 Customizing Submission Policies**

The job submission behavior of NetworkComputer or WorkloadXelerator can be controlled by the file vnc\_policy.tcl, which resides in the VovServer configuration directory. This file is used to define the procedures that are listed below. **Note:** vnc\_policy.tcl can now reside in **vnc.swd**/vnc\_policy.tcl as well as \$VOVDIR/local/vnc\_policy.tcl.

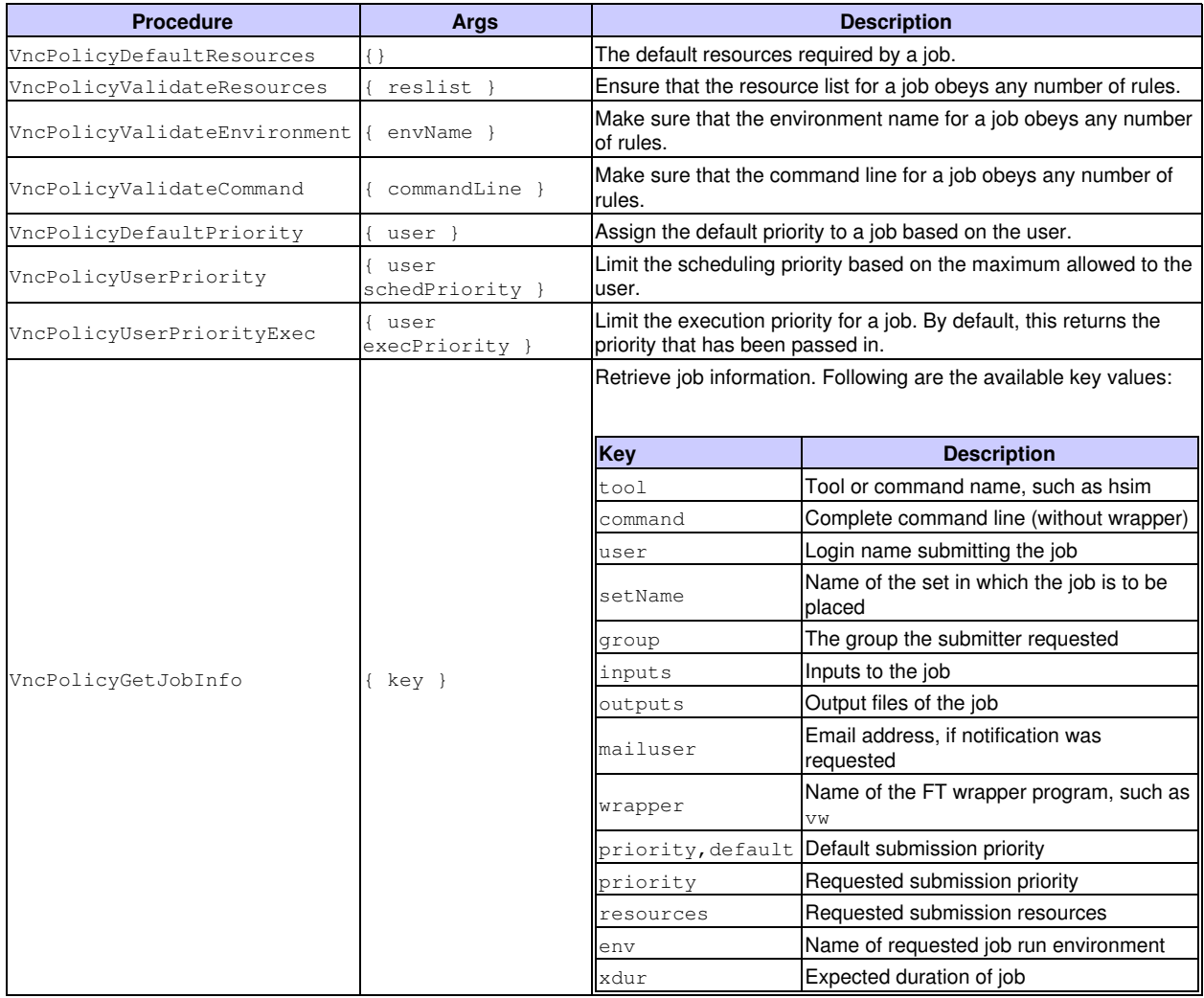

These procedures are called at job submission time, and may cause the job entered into the server to have modified resources or priority compared to what the submission requested.

Following is an example for vnc\_policy.tcl:

```
Example vnc_policy.tcl
# This is an example of vnc_policy.tcl
proc VncPolicyDefaultResources {} {
    global env
     return "$env(VOVARCH) RAM/50"
}
proc VncPolicyValidateResources { resList } {
    #
    # This policy adds a minimum RAM requirement
    # for all submitted jobs.
    #
 global VOV_JOB_DESC
    if {SVOV_JOB_DESC(tool)} == "voversgraph" } {
       # Do not touch this type of jobs (see vovresreq).
        return $resList
     }
     if [regexp "RAM/" $resList] {
        # Job already has a RAM constraint.
     } else {
        # Add a RAM constraint.
         lappend resList "RAM/100"
 }
     return $resList
}
```
Following is an example using the tool name. This can be used to send jobs of a certain tool to specific hosts. A Tcl catch{ } is used in case someone uses this file with an older version by mistake.

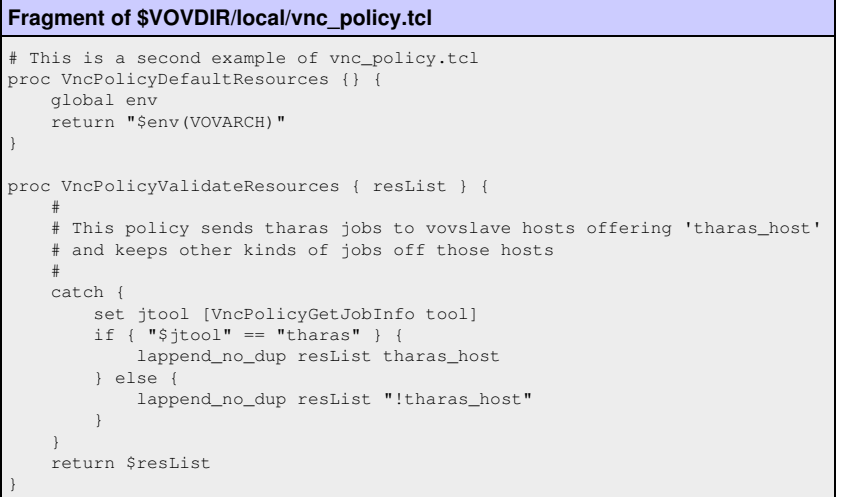

## <span id="page-16-0"></span>**2.7 WorkloadXelerator™ Customization**

Many aspects of WorkloadXelerator behavior can be customized:

- Job submission can be controlled with a layer of policies defined in the vnc\_policy.tcl file, located either in
- wx.swd/vnc\_policy.tcl or in \$VOVDIR/local/vnc\_policy.tcl. • The WX server behavior can be controlled using the parameters in  $wx$ . swd/policy.tcl.
- $\bullet$  The defaults for  ${\rm wx\_run}$  can be controlled in  $\,\mathop{\rm SVODIR/Iocal/vncrun.comfig.tcl.}$  A common use of this file is to disable the automatic check for the validity of the submission working directory.
- $\bullet$  The defaults for  ${\rm wx\_list}$  can be controlled in  $\,\mathop{\rm SVODIR/local/vnelist.comfig.tcl.}$  A common use of this file is to force list result caching, or to disable listing by job name.
- Some aspects of the GUI can be controlled using  $wx.subqui.tcl.$

### <span id="page-17-0"></span>**2.8 Customizing the wx run Command**

#### <span id="page-17-1"></span>**2.8.1 Configuring Defaults for the 'wx run' Command**

The wx run command has built-in default features that include checking the validity of the run directory, enabling job profiling, etc.

This section describes how the WX administrator can use the file \$VOVDIR/local/vncrun.config.tcl to modify some defaults. This file does not exist by default; it must be created when needed.

The defaults are controlled by slots in the VOV\_JOB\_DESC array variable. The vncrun.config.tcl file is loaded after the defaults are set; these defaults can be overridden.

For additional information, refer to the section Defining Job Classes for details about VOV\_JOB\_DESC.

#### <span id="page-17-2"></span>**2.8.2 Examples**

When submitting a job, the default is to check for a logical name (equivalence) for the filesystem where the run directory is located. This is controlled by the 'check,directory' slot.

To change the default to not check the directory, add the following to the vncrun.config.tcl file:

```
set VOV_JOB_DESC(check,directory) 0
```
When submitting a job, the default is not collecting profile information, because the data can be large, unless the  $-profile$  option is used. To make collection of the profile collection the default, add the following to the config file.

set VOV\_JOB\_DESC(profile) 1

An example file is included below that shows some other commonly-used settings:

```
# Example content of vncrun.config.tcl
set VOV_JOB_DESC(check,directory) 0
# Other settings that may be useful.
# set VOV_JOB_DESC(priority,default) [VncPolicyUserPriority $username]
# set VOV_JOB_DESC(priority,sched) $VOV_JOB_DESC(priority,default)
# set VOV_JOB_DESC(priority,exec) $VOV_JOB_DESC(priority,default) 
# set VOV_JOB_DESC(autokill) 0
# set VOV_JOB_DESC(autoforget) 1<br># set VOV_JOB_DESC(legalExit) = "0"
# set VOV_JOB_DESC(legalExit) "0"
# set VOV_JOB_DESC(mailuser) = ""<br># set VOV JOB DESC(wrapper) = "vw";
# set VOV_JOB_DESC(wrapper) = "<br># set VOV_JOB_DESC(preemptable) = 1
# set VOV_JOB_DESC(preemptable) 1
# set VOV_JOB_DESC(profile) 0
# set VOV_JOB_DESC(schedule,date) 0
# set VOV_JOB_DESC(xdur) -1
```
### <span id="page-17-3"></span>**2.9 Customizing the wx list Command**

#### <span id="page-17-4"></span>**2.9.1 Configuring Defaults for the 'wx list' Command**

This section describes how the WX administrator can use the file \$VOVDIR/local/vnclist.config.tcl to modify some defaults for the wx list command. This file does not exist by default; it must be created when needed.

### <span id="page-18-0"></span>**2.9.2 Enable list cache**

By default, list results are obtained from the server in real-time. In large-scale workload environments, repeated queries can impact server performance. To reduce this impact, a list result cache can be enabled:

set NCLIST(cache,enable) 1

### <span id="page-18-1"></span>**2.9.3 Configure list cache expiration**

If the list cache is enabled, list results will be written to a client-side file, and subsequent list requests will be obtained from this file, up to the cache expiration. The default expiration is 30s from creation. After this time, the cache file will be regenerated upon the next list request. To set the cache expiration to a different value:

set NCLIST(cache, timeout, default) 60

#### <span id="page-18-2"></span>**2.9.4 Disable Listing by Job Name**

Another list operation that can affect server performance in a large-scale workload environment is listing by job name. This is due to the need to compare string values across many jobs. Listing by job name can be disabled entirely, this way:

```
# Fragment of $VOVDIR/local/vnclist.config.tcl
set NCLIST(listbyjobname,enable) 0
```
### <span id="page-18-3"></span>**2.10 Troubleshooting**

When a problem occurs, first run vovcheck and correct the reported errors:

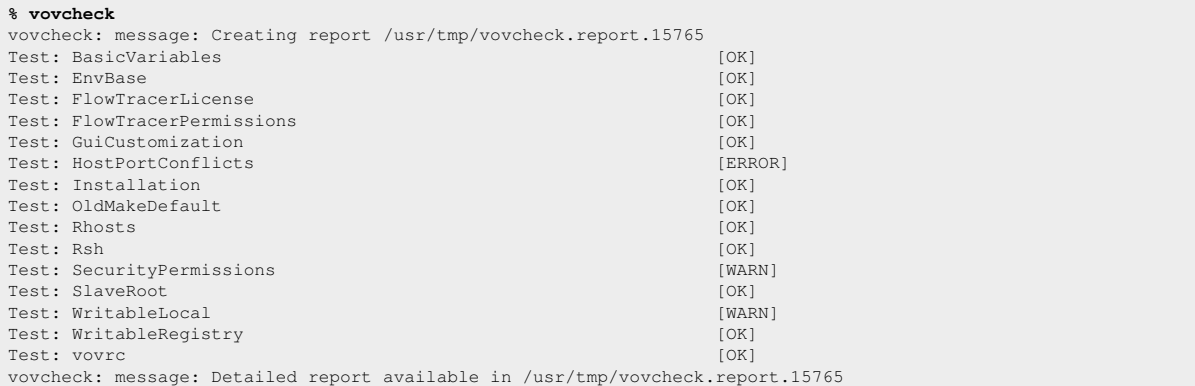

### <span id="page-18-4"></span>**2.10.1 The Server Does Not Start**

The recommended checkpoints:

• Make sure you have a valid RLM license. Type:

**% rlmstat -a**

• Check if the server for your project is already running on the same machine. Do not start a WX project server more than once. For example, you can try:

**% vovproject enable** *project* **% vsi**

Check if the server is trying to use a port number that is already used by another VovServer or by another application. • VOV computes the port number in the range [6200, 6455] by hashing the project name. If necessary, select another project name, or change host, or use the variable  $VOV_PORT_NUMBER$  to specify a known unused port number. The best place to set this variable is in the setup.tcl file for the project.

• Check if the server is trying to use an inactive port number that cannot be bound. This can happen when an application, perhaps the server itself, terminates without closing all its sockets.

The server will exit with a message similar to the following:

```
...more output from vovserver...
vs52 Nov 02 17:34:55 0 3 /home/john/vov
vs52 Nov 02 17:34:55 Adding licadm@venus to notification manager
vs52 Nov 02 17:34:55 Socket address 6437 (net=6437)
vs52 ERROR Nov 02 17:34:55 Binding TCP socket: retrying 3
vs52 Nov 02 17:34:55 Forcing reuse...
vs52 ERROR Nov 02 17:34:58 Binding TCP socket: retrying 2
vs52 Nov 02 17:34:58 Forcing reuse...
vs52 ERROR Nov 02 17:35:01 Binding TCP socket: retrying 1
vs52 Nov 02 17:35:01 Forcing reuse...
vs52 ERROR Nov 02 17:35:04 Binding TCP socket: retrying 0
vs52 Nov 02 17:35:04 Forcing reuse...
vs52 ERROR Nov 02 17:35:04 
PROBLEM: The TCP/IP port with address 6437 is already being used.
POSSIBLE EXPLANATION:
         - A VOV server is already running (please check)
         - The old server is dead but some
          of its old clients are still alive (common)
         - Another application is using the
          address (unlikely)
```
ACTION: Do you want to force the reuse of the address?

#### In this case:

1. List all VOV processes that may be running on the server host and that may still be using the port. For example, you can use:

```
% /usr/ucb/ps auxww | grep vov<br>john 3732 0.2 1.5 2340 1876
john 3732 0.2 1.5 2340 1876 pts/13 S 17:36:18 0:00 vovproxy -p acprose -f - -b
       j727 0.1 2.2 4816 2752 pts/13 S 17:36:16 0:01 vovsh -t /opt/rtda/latest/linux64/tcl/vtcl/vovresourced.to
...
```
2. You can wait for the process to die on its own,  $\,$  or you can kill it, for example with  $\tt v{\rm ovkill}$ **% vovkill** *pid*

3. Restart the server.

• You run the server as the WorkloadXelerator administrator user. Please check the ownership of the file  $\tt{security.tcl}$  in the server configuration directory vwx.swd.

#### <span id="page-19-0"></span>**2.10.2 The Unix Slaves Do Not Start**

WorkloadXelerator normally relies on remote shell execution to start the slaves using either rsh or ssh.

 $\bullet$  If using  $\text{rsh}$  try the following:

**% rsh** *host* **vovarch**

where *host* is the name of a machine on which there are problems starting a slave.

This command should return a platform dependent string (such as "linux") and nothing else. Otherwise, there are problems with either the remote execution permission or the shell start-up script.

- If the error message is similar to "Permission denied", check the file . rhosts in your home directory. The file should contain a list of host names from which remote execution is allowed. See the manual pages for  $rsh$  and rhosts for details. You may have to work with your system administrators to find out if your network configuration allows remote execution.
- If using ssh, perform the test above but use ssh instead of  $rsh$ . For more details about ssh check the section SSH Setup in the VOV™ Subsystem Administrator Guide.
- If you get extraneous output from the above command, the problem is probably in your shell start-up script. If you are a C-shell user, check your ~/.cshrc file. Following are guidelines for a remote-execution-friendly .cshrc file:
	- Echo messages only if the calling shell is interactive. You can test if a shell is interactive by checking the ♦ existence of the variable prompt, which is defined for interactive shells. Example:

```
# Fragment of .cshrc file.
if ( $?prompt ) then
echo "I am interactive"
endif
```
Many .cshrc scripts exit early if they detect a non-interactive shell. It is possible that the scripts exit before ♦ sourcing ~/. vovrc, which causes WorkloadXelerator to not be available in non-interactive shells. Compare the following fragments of .cshrc files and make sure the code in your file works properly:

The following example will not work properly for non-interactive shells:

if ( \$?prompt ) exit source ~/.vovrc

This example is correct; source .vovrc and then check the prompt variable:

source ~/.vovrc if ( \$?prompt ) exit

This example is also correct:

```
if ( $?prompt ) then
# Define shell aliases
...
endif
source ~/.vovrc
```
• Do not apply exec to a sub-shell. This will cause the rsh command to hang.

```
# Do not do this in a .cshrc file
exec tcsh
```
### <span id="page-20-0"></span>**2.10.3 License Violation**

WorkloadXelerator is licensed by restricting the number of slave slots. This is the sum of the slave slots from both elastic and statically defined slaves (if any).

You can find out the capacity of your license (wx\_slots) with the following command:

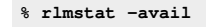

The file \$VOVDIR/../../vnc/vwx.swd/slaves.tcl defines the list of static slaves that are managed by the server. Make sure the number of slave hosts is within the license capability.

#### <span id="page-20-1"></span>**2.10.4 Crash Recovery**

In the event of a crash or failover, you can find a checklist of what to do at http://wx-host:wx-port/cgi/sysrecovery.cgi. This address can found using the command:

wx cmd vovbrowser -url /cgi/sysrecovery.cgi

## <span id="page-20-2"></span>**2.11 Basic WX troubleshooting**

### <span id="page-21-0"></span>**2.11.1 When Things Go Wrong**

The following may occur after a major infrastructure event, a problem with submission scripts or a change to the workload or a change to things like Limits.

The most significant symptom is "stuck jobs": most likely elastic daemon has stopped. Check the elastic daemon log **Note:** Both cases are common NetworkComputer debug scenarios.

#### **If the timestamp is not fresh, you will need to restart:**

- 1. Save off the existing log file (and send that file to RTDA for diagnosis).
- 2. Restart: nc -f \$WxQueueName cmd vovautostart

#### **If elastic daemon is running:**

- Check that slave jobs are being submitted and that they are being executed by the base scheduler. To do this, connect to 1. the correct NC cluster through the web browser, locate the job set called *vovelasticd*. This set contains other sets, one set for each WorkloadXelerator session.
- 2. Locate the appropriate set for your WorkloadXelerator session. Look at the name of the set.
- 3. If you see only cyan (scheduled) jobs, the problem is that the base scheduler cannot schedule these slave jobs. You need to debug why these jobs are not being run by the underlying scheduler.
- 4. If the jobs are getting run but keep failing (turning red) then debug and determine the reason for those failures.

### <span id="page-21-1"></span>**2.11.2 When Jobs Are Not Running**

#### **Resource Issues**

You may discover that a slave job is asking for an impossible resource. This is often due to an error in the resource requirements, or an error in the configuration. You fix the problem but WorkloadXelerator continues to not run jobs. In this case, those "impossible" jobs are still seen by the base scheduler (and are therefore not runnable) but also they are seen by the elastic daemon, which assumes that these jobs are runnable and that no new jobs should be submitted: a *live-lock* scenario.

The recommendation here is to dequeue any queued jobs in the base scheduler after changing the problematic resource request. This lets the elastic daemon launch replacement jobs.

A different scenario is slave jobs being scheduled, dispatched and running in the base but no jobs are getting executed inside the WorkloadXelerator session. The symptom is a growing list of green nodes (valid) with a small number of orange (running) and cyan (scheduled) jobs. In this case, the base is dispatching the slave jobs without a problem, but WorkloadXelerator is not making use of them. The results: they execute, waiting for the end user job that never comes until they hit their maximum idle limit.

For this case, we recommend checking the WorkloadXelerator session using either a vovconsole (wx -q \$WxQueueName cmd vovconsole) or a WX monitor. If you see no activity in the LED bar (slaves connecting, waiting and then terminating - often yellow-to-green-to-black), most likely there is a problem with the configuration. The slaves that the base scheduler is executing are not connecting back to the desired WorkloadXelerator session.

For the configuration, verify that the slaves are being launched with the right parameters and check that the config files are correct:

- If the LED monitor is active, then slaves are connecting and the failure to launch is mostly likely in WorkloadXelerator. A common problem is that the job requests a limit or a special resource: the limit must be satisfied in WorkloadXelerator and the base scheduler. In this case, elastic daemon tries to detect expandable limits sucy as Limit:foo @USER@\_N and will set the limit to be unlimited in WorkloadXelerator, and then pass the limit request on to the base scheduler where it is honored. Occasionally, this process goes wrong.
- If the limit does not exist or is set to 0 in WorkloadXelerator, then the job will not launch. In this state, the job will appear to be queued (cyan color), but you will not see a bucket created for it (wx mon can be used to help diagnose that case). To add the missing resources edit resources.tcl. In general, set the resource value to "unlimited" in WorkloadXelerator; the restrictive value in the base scheduler will still be honored.

#### <span id="page-21-2"></span>**2.11.3 What do Check When Jobs are Not Being Submitted**

WorkloadXelerator reports the slave as SICK and it has a missing heartbeat. Check in the base scheduler and see that the slave has been suspended. In this case someone or something has suspended the slave - both it and it's underlying job are suspended (T-state/CTRL-Z). Find out why - it could be a user or RAM sentry - the slave job may have some property information telling you what. When resumed the slave will become healthy (i.e. non SICK) and continue normally within the base scheduler and WorkloadXelerator.

Everything seems fine but jobs are not being submitted. Check the base scheduler and if you find that the slave jobs aren't running due to fair share reasons then it may be possible there's a regression that is using the same fairshare node and subgroup (either from WorkloadXelerator or native in the base scheduler). In this case the jobs will be treated in a first-come-first-served basis.

#### <span id="page-22-0"></span>**2.11.4 Avoid Suspending WorkloadXelerator slaves in the base scheduler**

**Note:** elastic slave jobs in the base scheduler should not be subjected to suspension events from users or the preemption system. WorkloadXelerator supports a form of preemption called **modulation.**. In this case, the base scheduler queue requests the WorkloadXelerator slave to terminate on the next WorkloadXelerator job boundary.

## <span id="page-22-1"></span>**2.12 Job Placement Policies**

One of the few differences between WX and NC is that, while NC supports many placement policies, WX only supports the job placement policy called "first", meaning that a job is dispatched to the first slave found that is capable of running the job.

You can still specify any JPP as you submit the workload, but that JPP is passed to NC (assuming NC is the base scheduler) while WX itself uses the "first" JPP.

For a complete description of job placement policies, look at the NC documentation on JPP

## <span id="page-22-2"></span>**2.13 Web Interface**

Some features of the WorkloadXelerator web interface can be configured by the administrator. Configuration for these items is performed in the vnc.swd/config/web.cfg file. The complete list of customizable items is shown below.

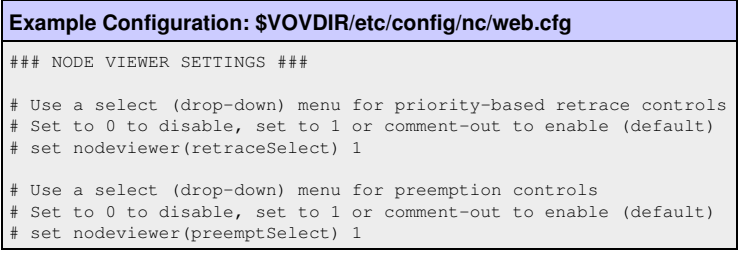

### <span id="page-22-3"></span>**2.14 Using NetworkComputer as a base scheduler**

When interfacing to NC, we recommend a minimal (zero) configuration for WorkloadXelerator; do not configure each WorkloadXelerator instance (resources, limits, etc.), and instead rely on the base scheduler's configuration to implement these policies. This approach allows many WorkloadXelerator instances to be employed without a corresponding increase in administration overhead.

A notable exception is with queue-specific job classes: job classes need to be present in the WorkloadXelerator instance otherwise an error is flagged. To avoid duplication of code, it may be desirable to symlink the base scheduler's jobclass directory to the WorkloadXelerator instance. It may be necessary to copy or symlink NetworkComputer's vnc\_policy.tcl file to the WorkloadXelerator instance, for example: data specific to the job submission environment is required to run the policies.

Also, the jobclasses must be written so that they can be sourced multiple times, (e.g. to prevent duplicate entries in the resource lists), since it is likely that they will be executed once in the WX context and once in the NC context.

The use of preemption within WorkloadXelerator is not recommended; it is best to let NC do all necessary preemptions, which will result in job modulation.

FairShare works the same in WX and in NC. You will notice that, in NC, fairshare convergence will be somewhat slower than you would expect, because WX is effectively sending to NC much longer jobs than the jobs in the WX workload, due to the fact that NC sees the "vovslave" as a single job.

## <span id="page-23-0"></span>**2.15 Many WXs on many NCs**

For "many to many" model, where multiple WX queues are running over multiple NC queues, the user should create separate WX queues, and configure the vovwxd daemon for each of them, then specify CONFIG(queues) parameter accordingly for each WX queue.

# **3 WorkloadXelerator vovslave Configuration**

## <span id="page-24-0"></span>**3.1 Black Hole Detection in WX**

For an introduction at what a black-hole slave is, please refer to the Section on Black Hole Detection

Since the slaves in WX are all coming from an underlying base scheduler, it makes sense to assume that such slaves are considered

If black-hole detection is activated, and a slave is determined to be a black-hole, it is immediately stopped. In NC, instead, a black-hole slave is temporarily suspended and then is allowed to receive jobs after the suspension.

## <span id="page-25-0"></span>**4.1 Job Class Administration**

### <span id="page-25-1"></span>**4.1.1 Introduction to Job Classes**

Job classes provide the following advantages:

- 1. Simplifying the command line for job submission, which can prevent errors and omissions.
- 2. Emulate the concept of *queues*, which is similar to the processes of other batch processing systems. This queue emulation enables additional behaviors such as:
	- ♦ Automatic revocation of resources that have been grabbed by jobs in the jobclass but are not used
	- Automatic warning and termination of jobs that are stuck: jobs that have been dispatched to a vovslave but ♦ appear to be using no CPU time

A jobclass represents a collection of *wx run* options that are needed to run a type of jobs, such as VCS regression jobs.

Membership in a jobclass can be used to differentiate between jobs in preemption: preempt jobs in a *regression* jobclass to free up resources for jobs in an *interactive* jobclass.

If more than one -c option is given, the jobclasses are processed left-to-right as the command line is parsed. This method requires great care and planning.

### <span id="page-25-2"></span>**4.1.2 Creating Job Classes**

The administrator of WorkloadXelerator can define jobclasses using one of the following methods:

- 1. Logged in as ADMIN, click the Job classes link in the Workload section of the WorkloadXelerator main page. This page displays all of the available jobclasses, and allows creating and editing jobclasses, and allows the administrator to designate a default jobclass.
- 2. Directly add Tcl-syntax files in the directory jobclass under the server working directory, which is typically normally \$VOVDIR/../../vnc/vnc.swd/jobclass.

Each file in the  $j_{\text{obclass}}$  directory manipulates the submission parameters defined in the Tcl array VOV JOB DESC so as to define a jobclass. See the following table for the meanings of the items in this data structure. The variable classDescription holds a string used for documentation, i.e. a one-line summary of the jobclass.

An optional procedure initJobClass can be defined to do any initializations needed for the jobclass to perform correctly. Often, this is used to create any Limit: resources that may be used by the jobclass.

The files in the jobclass directory are parsed by vovresourced when it starts, and any initJobClass procedures are evaluated once.

**IMPORTANT**: Whenever you change an initJobClass procedure, you must restart vovresourced to put the change into effect.

The jobclass definition files are located using a search path.

The built-in search path is computed by a procedure VncJobClassSearchPath, and is shown in the table below.

### <span id="page-25-3"></span>**4.2 Reconciling Unused Resources**

The use of license revocation is not recommended with WorkloadXelerator.

## <span id="page-26-0"></span>**4.3 Defining job classes**

This VOV\_JOB\_DESC data structure is an associative array that describes the characteristics of a job. The array has a number of slots that hold the values describing the job. The following table shows the the array slot fields.

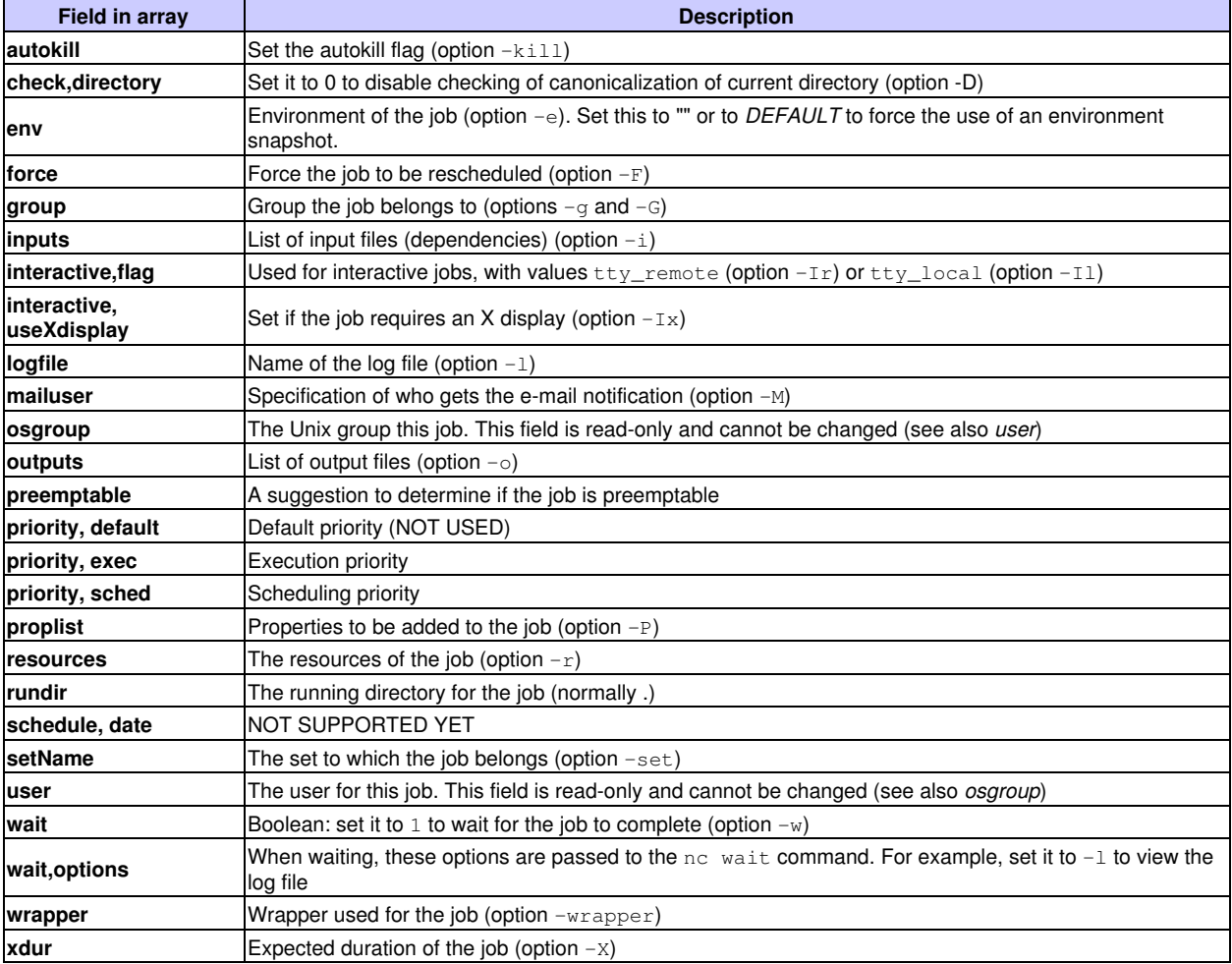

Here is an example of the filled-in  $\text{VOV\_JOB\_DESC}$  array.

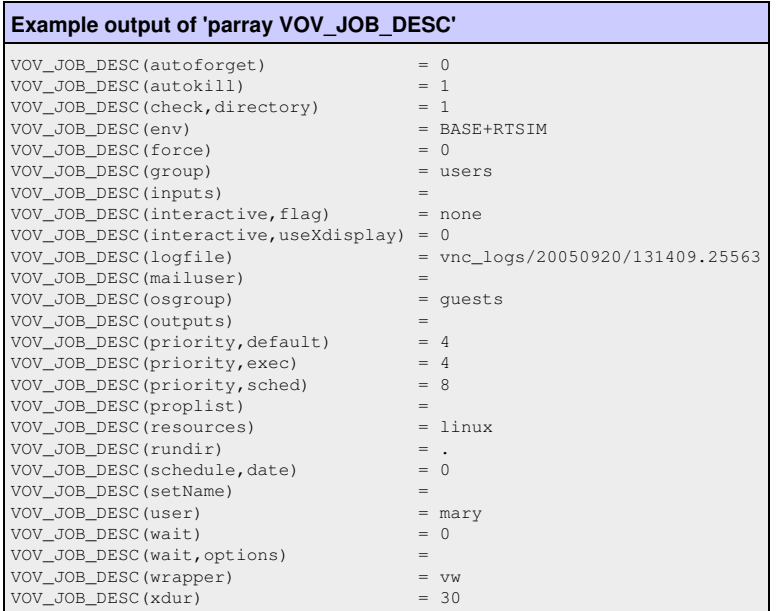

## <span id="page-27-1"></span>**4.4 Using JobClasses**

<span id="page-27-0"></span>A jobclass allows multiple job parameters to be set in a single object that can be requested at submission time. For example, there may be a job that requires 3 different licenses, 4GB of RAM, and 4 cores. Instead of requesting all 3 licenses, a job class can be created that is called with the -C submission option to the wx run command. Job classes are often used to emulate *queues* that are found in other batch processing systems.

**Note:** A jobclass can only be created by a WorkloadXelerator administrator.

### <span id="page-27-2"></span>**4.4.1 Finding the Available JobClasses**

To list the available classes from the command line, use the jobclass subcommand of the wx command.

Example:

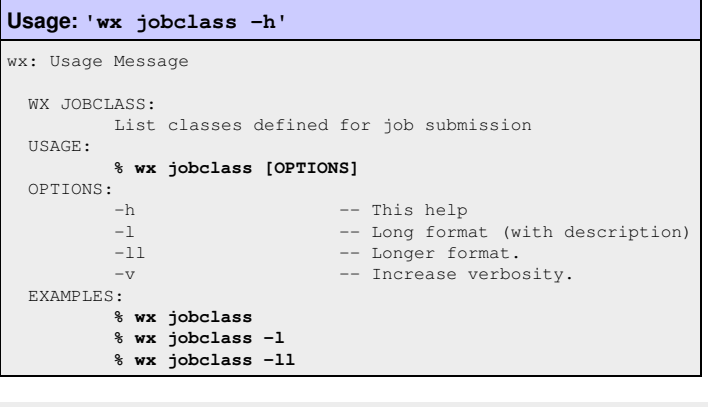

**% wx jobclass**

#### 1 short 2 interactive

The jobclass subcommand accepts the repeatable option -1. The first option includes the description, and the second option shows the values to which VOV\_JOB\_DESC slots will be set.

In addition, WorkloadXelerator provides the CGI script "/cgi/jobclasses.cgi". This page shows a table of the job classes, with clickable links to the definitions of each class, and to the sets containing the jobs in that class. It also shows the pass/fail status as a bar graph.

### <span id="page-28-0"></span>**4.4.2 Submitting Jobs Using Job Classes**

To submit a job in a given class, use the option  $-C$  of  $wx$  run.

```
% wx run -C short sleep 10
```
Jobs in a class are automatically added to a set named after the class, for example "Class:interactive".

The options to  $wx$  run are parsed sequentially, so it is possible to do a command line override of the parameters set in the job class. For example, the following commands behave differently:

Example:

```
% wx run -C verilog -e DEFAULT -- run_sim chip
% wx run -e DEFAULT -C verilog -- run_sim chip
```
In the first invocation, the option  $-e$  overrides the specifications for the environment to be used for the job. In the second invocation, the environment is determined by the definition of the *verilog* job class.

## **5 Resources and Licenses**

## <span id="page-29-0"></span>**5.1 Resource Management**

VOV includes a subsystem for managing computing resources. This allows the design team to factor in various constraints regarding hardware and software resources, as well as site policy constraints. This mechanism is based on the following:

- Resources required by jobs
- Resources offered by slaves
- Resource Maps, as described in the file resources.tcl

There are several types of resources, which are listed below:

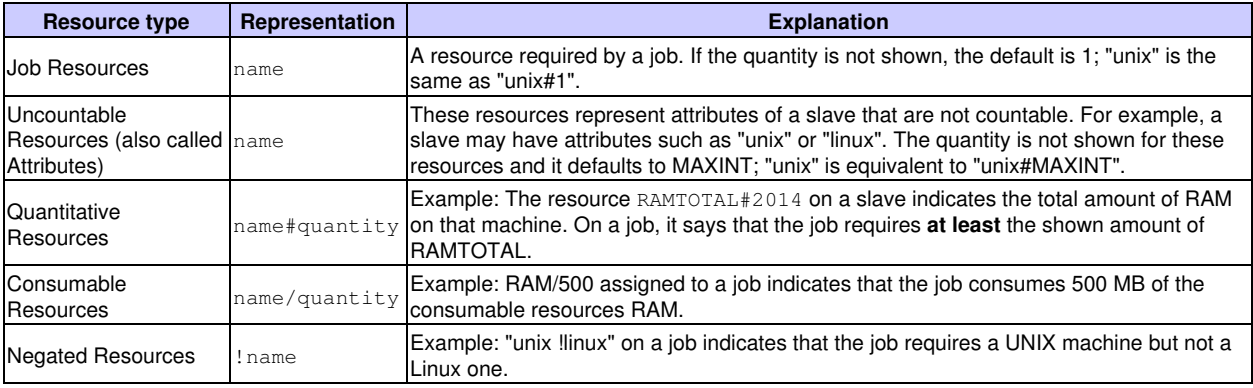

The definition of the quantity is related to the context of the resource. If the context is a slave , quantity represents how much of that resource is available from the slave. If the context is a job, quality represents how much of that resource is required by the job.

**Note:** Negated resources are allowed only for the context of a job.

The *unit of measure* is determined by convention for each resource. For example, the resource RAMTOTAL is measured in MB. By default, quantity is assumed to be 1; the notation  $f \circ \circ$  is equivalent to  $f \circ \circ \ast 1$ .

A *resources list* is a space-separated list of resources, which are typical resources offered by the slaves. The following example indicates that a job requires at least 128 MB of RAM and a Unix host, but not a linux host.

RAMTOTAL#128 unix !linux

A *resources expression* is a space separated list of resources and operators: typical resources requested by the jobs or mapped in the resource map set. Operators can be one of the following:  $$ defined in the table below. **Note:** Logical AND has precedence over logical OR operations.

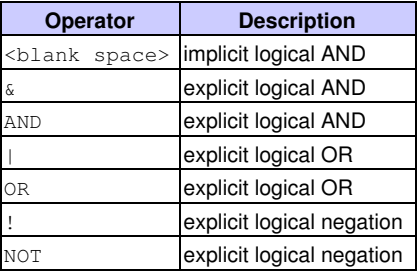

For example, a job may have the following resource requirements:

RAMTOTAL#128 unix !linux | RAMTOTAL#512 & linux

This job requires either a unix host with at least 128 MB of RAM, but not a linux host or a linux host with at least 512MB of RAM.

## <span id="page-30-0"></span>**5.2 Requesting Hardware Resources**

All slaves offer a predefined set of hardware resources that can be requested by jobs. These resources are listed in the following table.

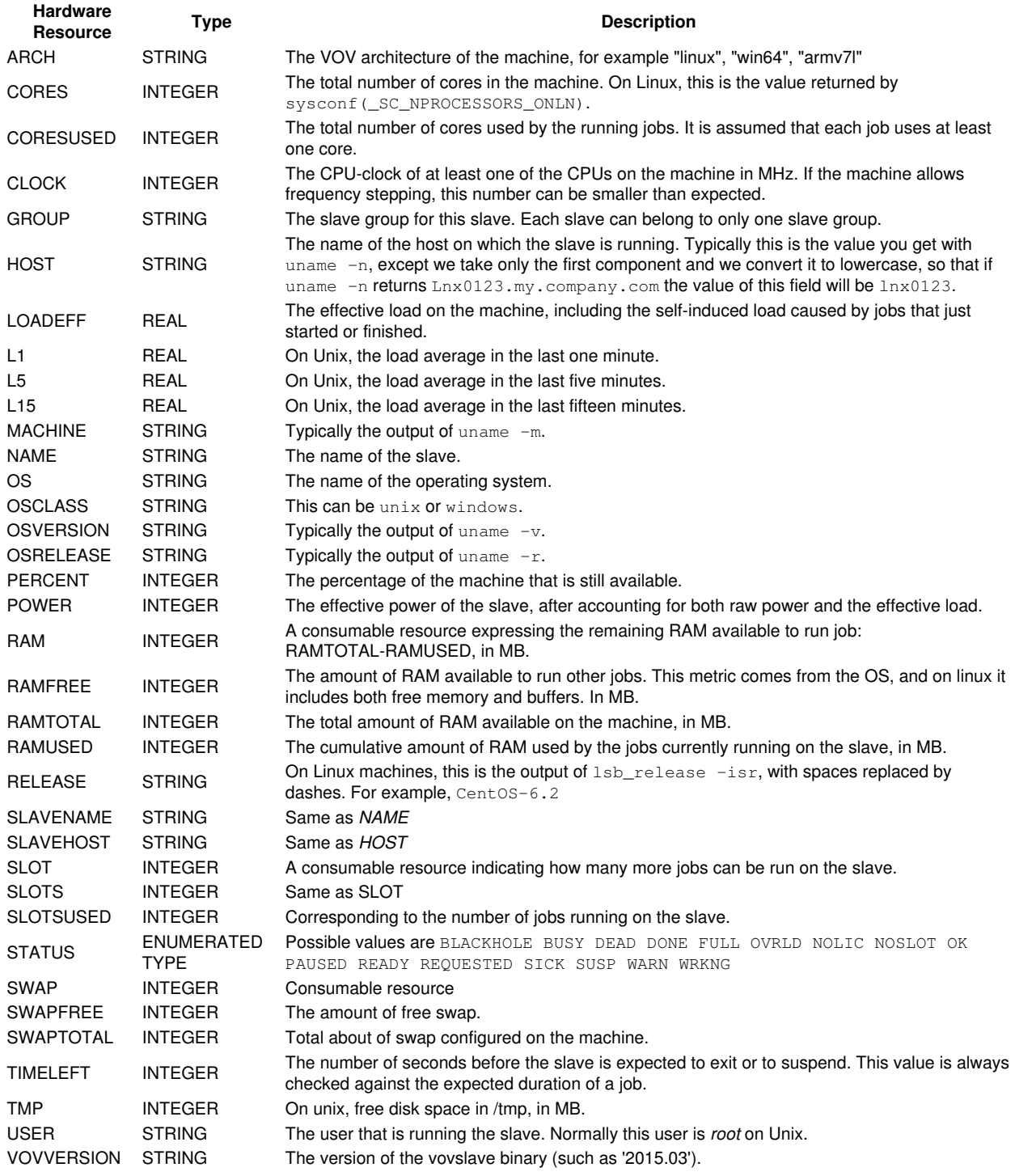

### <span id="page-31-0"></span>**5.2.1 Requesting Hardware Resources**

Each job can request hardware resources.

**Note:** The consumable resources are CORES, CPUS, RAM, SLOT, SLOTS, and SWAP.

- To request a machine with the name *bison*, request NAME=bison. To request any linux64 machine, request ARCH=linux64.
- Consumable resources are added together. For example  $-r$  CORES/2 CORES/4 CORES/6 is a request for a total of 12 cores.
- If redundant resources are specified, the largest value will be taken. For example, if  $-r$  RAM#2000 RAM#4000 is specifiec, then RAM#4000 will be the resource that is used.

Request examples are listed in the following table:

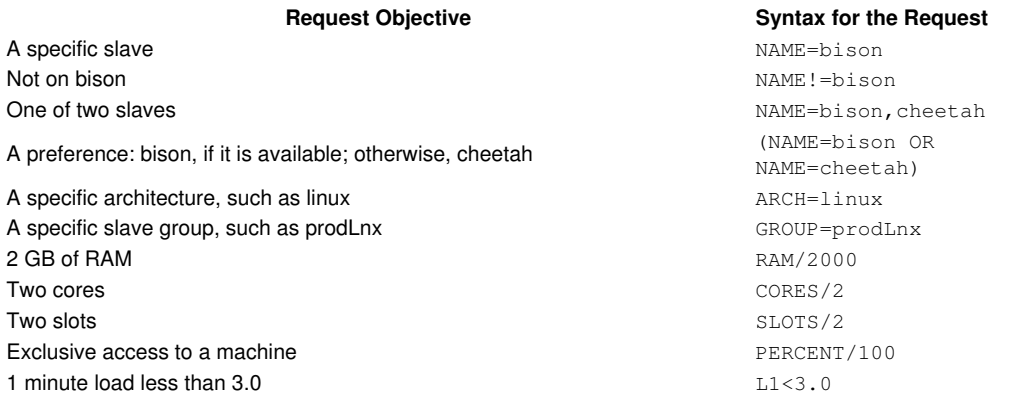

## <span id="page-31-1"></span>**5.3 Resource Mapping**

As the VovServer determines which slave is most suited to execute a particular job, it performs a *mapping* of the job resources, followed by a *matching* of the mapped resources.

When dispatching a job, the VovServer does the following:

- 1. Gets the list of resources required by a job.
- 2. Appends the resource associated with the priority level, such as Priority:normal.;
- 3. If it exists, it appends the resource associated with the name of the tool used in the job (reminder: the tool of a command is the tail of the first command argument after the wrappers). The tool resource has type "Tool" and looks like this: Tool:*toolname*.
- 4. Appends the resource associated with the owner of the job, such as  $User:john$
- 5. Appends the resource associated with the group of the job, such as Group:time\_regression.
- 6. Expands any special resource, i.e. any resource that starts with a "\$";
- For each resource in the list, the VOV server looks for it in the Resource Maps. If the resource map is found and there is 7. enough of it, i.e. the resource is available, the VOV server maps the resource. This step is repeated until one of the following conditions is met:
	- ♦ The resource is not available. In this case, the job cannot be dispatched and is left in the job queue.
	- A cycle in the mapping is detected; in this case the job cannot be dispatched at all and is removed from the job ♦ queue.
		- ♦ The resource is not in the Resource Map.
- 8. VOV appends the resource associated with the expected job duration to the final resource list.. For example, if the job is expected to take 32 seconds, the resource TIMELEFT#32 will be appended.
- Finally, the VovServer compares the resulting resource list with the resource list of each slave. If there is a match all 9. resources in the list are offered by the slave - the slave is labeled as eligible. If there is no eligible slave, the job cannot be dispatched at this time and remains in the queue; otherwise, the server selects the eligible slave with the greatest effective power.

## <span id="page-32-0"></span>**5.4 Automatic Resource Limits**

The resources of type "Limit" are treated specially by VOV. When a job is created or submitted, if the name of the job resource contains one or more of these tokens

@USER@ @GROUP@ @JOBCLASS@ @JOBPROJ@

then each token is replaced by the value of the corresponding field for the job. The resourcemap with the token is called the **symbolic limit** while the derived resourcemap is called the **specific limit**

For example, if user "john" submits a job with the resources "Limit:abc\_@USER@", the following happens:

- The resource requirement for the job is changed so that Limit:abc\_@USER@ is replaced with Limit:abc\_john
- A new resource map called Limit:abc\_john is created. This resource map will be assigned a maximum amount equal to the maximum of the resourcemap called "Limit:abc\_@USER@", if such resourcemap exists, or just 1 if the resource does not exist.

To use the automatic limit resources, the admin needs to create the symbolic resource. For example:

```
# In resources.tcl
vtk_resourcemap_set Limit:queue_normal_@USER@ 10
```
To change the value of all limits derived from a symbolic limit, you should use the procedure  $vtk\_resourcemap_set_limit$ . This procedure normally sets all derived limits to the same new value, but it also allows the specification of different limits for selected users or the reduction of specific limits based on the out-of-queue usage of a given license.

```
# Example 1: set all derived limits to 15:
vtk_resourcemap_set_limit Limit:queue_normal_@USER@ 15
# Example 2: set all derived limits to 15, with a few exceptions:
vtk_resourcemap_set_limit Limit:queue_normal_@USER@ 15 -special {
    Limit:queue_normal_mary 20
    Limit:queue_normal_john 3
}
# Example 3: set all derived limits to 15, but consider out-of-queue usage
           Since this limit changes over time, we put it inside a TIMEVAR
            procedure, so it is computed once every minute.
TIMEVAR hsim_ooq {
   default {
       vtk_resourcemap_set_limit Limit:queue_hsim_@USER@ 15 -ooq License:hsim
    }
}
```
### <span id="page-33-1"></span><span id="page-33-0"></span>**6.1 HPC Advice**

This section provides recommendations to obtain the maximum performance from WorkloadXelerator.

### <span id="page-33-2"></span>**6.1.1 Use the Latest Runtime Release**

The performance of the WorkloadXelerator scheduler is frequently updated. Using the most current version is recommended.

#### <span id="page-33-3"></span>**6.1.2 Use the vwn wrapper**

The wrapper  $vwn$  (alias for  $vw -N$ ) avoids communication with vovserver. An example is shown below:

% wx run -wrapper vwn sleep 0

- The benefit is of using vwn is speed.
- The disadvantage is that jobs that require the  $-w1$  option cannot be run. However, this disadvantage may be not be significant, as -wl adds a relatively high load for what it does: -wl requires an extra *notify client* to handle the event generated when the job terminates.

### <span id="page-33-4"></span>**6.1.3 Disable Wait Reasons**

If analyzing what causes *wait time* in the workload, the wait reason analisys can be disabled as shown below:

```
# In policy.tcl
set config(enableWaitReasons) 0
```
Wait time analysis can then be re-enable as needed as shown below:

```
% wx cmd vovsh -x 'vtk_server_config enableWaitReasons 1'
### collect some data for a few minutes, then
% wx cmd vovsh -x 'vtk_server_config enableWaitReasons 0'
```
### <span id="page-33-5"></span>**6.1.4 Disable File Access**

Disabling file access is mostly a high-reliability option. By disabling file access, the VovServer never looks at any of the files in the user workspaces, which avoids the risk of disk slowness or disk unavailability. An example is shown below:

% wx cmd vovsh -x 'vtk\_server\_config disablefileaccess 2'

#### <span id="page-33-6"></span>**6.1.5 Reduce Update Rate of Notify Clients**

*Notify clients*, clients that are tapping the event stream from VovServer (such as wx qui, voveventmon or wx run -wl), are updated immediately in the inner loop of the scheduler. If the environment includes hundreds of such clients, it may be beneficial to slow down the update rate by setting the parameter notifySkip. The default value is 0: no skip. Typically, the more events that take place, the more events that can be skipped without notice. For example, if several events are taking place, setting notifySkip to 100, fewer updates may not be noticed. If the number of events is small, a one-second delay may be noticed in some updates of the GUI. skipped without notice.

**Note:** Regardless of the setting, the maximum time between updates is one second.

# In policy.tcl set config(notifySkip) 100

## <span id="page-34-2"></span>**6.2 WX Modulation**

<span id="page-34-0"></span>When using WorkloadXelerator, jobs launched in WX are essentially bundled into groups that are run by vovslave on hosts allocated by the base scheduler. This means that it is harder to depend on job retirement to free up slots in the base scheduler, because the bundle of jobs is of course many times longer than the individual jobs.

This section describes a means of freeing up slots more quickly by preempting the vovslaves that have been assigned to WX, based on fairshare statistics. A preempted vovslave will stop accepting jobs (slave status "DONE") and will still finish any running job.

The preemption rule drives the system and this is the main place to influence the systems behavior. A sample rule is found in \$THISGIT/vovpreempt/config.tcl and this should be appended to any existing preemption rules in XXXX.swd/vovpreemptd/config.tcl.

While the rule can be tuned there are some key elements that must be retained. Preemptable jobs should be have the predicate JOBNAME~\${WXQueueName} and the method should send SIGUSR2 but only to the vovslave process: "0:\*:EXT,SIGUSR2,vovslave".

The preemptable job sort predicate is "FS\_EXCESS\_RUNNING DESC, PRIORITY, AGE DESC" which chooses vovslaves ordered on greatest excess fairshare, lowest priority and oldest age.

Here is an example of a preemption rule for job modulation in WX:

```
# Taken from $VOVDIR/etc/config/vovpreemptd/config_wx_modulation.tcl
set WXQueueName wx
VovPreemptRule \
    -pool "WXJobModulation" \
    -rulename "fastFairshare $WXQueueName" \
    -ruletype "FAST_FAIRSHARE" \
-method "0:*:EXT, SIGUSR2, vovslave" \
 -killage 0 \
   -numjobs 10 \
    -maxattempts 1 \
    -waitingfor "HW" \
    -preempting "JOBNAME~${WXQueueName} FS_EXCESS_RUNNING<0" \
    -preemptable "JOBNAME~${WXQueueName} FS_EXCESS_RUNNING>0 FSRANK9&gt>@FSRANK9@" \
   -resumeres \overline{''} \<br>-enable 1 \
    -enable
     -sortjobs "FS_EXCESS_RUNNING DESC,PRIORITY,AGE DESC"
```
#### <span id="page-34-3"></span>**6.2.1 Monitoring**

This is a dynamic system with quite a few moving parts and this makes monitoring a bit challenging. Some suggestions follow.

Turn on the debug option in the preemption rule - the preemption activity will be logged in a property attached to the • preemption rule object. Use the global preemption debug flag to get the info also in the main vovserver log.

```
% vovsh -x 'vtk_server_config set_debug_flag PreemptRules'
% vovsh -x 'vtk_server_config reset_debug_flag PreemptRules'
```
## <span id="page-34-4"></span>**6.3 Preemption of WX Agents**

#### <span id="page-34-5"></span>**6.3.1 Preempting WX agents from a NC queue using NC preemption**

<span id="page-34-1"></span>vovslave understands Signal USR1 as killing all the jobs running on it and exit as soon as possible. This signal can be used to preempt WX agents running on a NC queue.

When WX agent receives a USR1, it kills all jobs, set the states of jobs as WITHDRAWN. These jobs get rescheduled in WX and will be dispatched on a new slave. WX agent on NC exits and becomes a valid job.

The following is an example to preempt a WX agent job on NC. nc preempt -method "0:\*: SIGUSR1" 159500

## <span id="page-35-2"></span><span id="page-35-1"></span>**7.1 Runtime Inc Copyright**

<span id="page-35-0"></span>Information in this document is subject to change without notice and does not represent a commitment on the part of Runtime Inc. The software described in this document is furnished under a license agreement. The software may be used only in accordance with the terms of the agreement.

No part of this publication may be reproduced, transmitted, stored in a retrieval system, or translated into any language in any form by any means, without the written permission of Runtime Inc.

Copyright © 1995-2018 Runtime Inc. All Rights Reserved.

Portions of Runtime Inc. technology are covered by U.S. Patents 5,634,056 7,937,706 and 9,658,893. Other patents pending.

Runtime Inc™, FlowMaker™, FlowRunner™, FlowTracer™, HERO™, LicenseAllocator™, LicenseMonitor™, MultiQueue™, NetworkComputer™, ResourceMonitor™, WorkloadXelerator™, and WorkloadAnalyzer™ are trademarks of Runtime Inc.

Other products mentioned are trademarks or registered trademarks of their respective companies.

### <span id="page-35-3"></span>**7.1.1 ArgumentParser**

A slimline C++ class for parsing command-line arguments

Copyright (c) 2017, Hilton Bristow All rights reserved.

Redistribution and use in source and binary forms, with or without modification, are permitted provided that the following conditions are met:

Redistributions of source code must retain the above copyright notice, this list of conditions and the following disclaimer.

Redistributions in binary form must reproduce the above copyright notice, this list of conditions and the following disclaimer in the documentation and/or other materials provided with the distribution.

Neither the name of the copyright holder nor the names of its contributors may be used to endorse or promote products derived from this software without specific prior written permission.

THIS SOFTWARE IS PROVIDED BY THE COPYRIGHT HOLDERS AND CONTRIBUTORS "AS IS" AND ANY EXPRESS OR IMPLIED WARRANTIES, INCLUDING, BUT NOT LIMITED TO, THE IMPLIED WARRANTIES OF MERCHANTABILITY AND FITNESS FOR A PARTICULAR PURPOSE ARE DISCLAIMED. IN NO EVENT SHALL THE COPYRIGHT HOLDER OR CONTRIBUTORS BE LIABLE FOR ANY DIRECT, INDIRECT, INCIDENTAL, SPECIAL, EXEMPLARY, OR CONSEQUENTIAL DAMAGES (INCLUDING, BUT NOT LIMITED TO, PROCUREMENT OF SUBSTITUTE GOODS OR SERVICES; LOSS OF USE, DATA, OR PROFITS; OR BUSINESS INTERRUPTION) HOWEVER CAUSED AND ON ANY THEORY OF LIABILITY, WHETHER IN CONTRACT, STRICT LIABILITY, OR TORT (INCLUDING NEGLIGENCE OR OTHERWISE) ARISING IN ANY WAY OUT OF THE USE OF THIS SOFTWARE, EVEN IF ADVISED OF THE POSSIBILITY OF SUCH DAMAGE.

### <span id="page-35-4"></span>**7.1.2 Boost**

Portions of the Boost collection of C++ libraries are used in certain Runtime software to aid in software portability across platforms.

Boost Software License - Version 1.0 - August 17th, 2003

Permission is hereby granted, free of charge, to any person or organization obtaining a copy of the software and accompanying documentation covered by this license (the "Software") to use, reproduce, display, distribute, execute, and transmit the Software, and to prepare derivative works of the Software, and to permit third-parties to whom the Software is furnished to do so, all subject to the following:

The copyright notices in the Software and this entire statement, including the above license grant, this restriction and the following disclaimer, must be included in all copies of the Software, in whole or in part, and all

derivative works of the Software, unless such copies or derivative works are solely in the form of machine-executable object code generated by a source language processor.

THE SOFTWARE IS PROVIDED "AS IS", WITHOUT WARRANTY OF ANY KIND, EXPRESS OR IMPLIED, INCLUDING BUT NOT LIMITED TO THE WARRANTIES OF MERCHANTABILITY, FITNESS FOR A PARTICULAR PURPOSE, TITLE AND NON-INFRINGEMENT. IN NO EVENT SHALL THE COPYRIGHT HOLDERS OR ANYONE DISTRIBUTING THE SOFTWARE BE LIABLE FOR ANY DAMAGES OR OTHER LIABILITY, WHETHER IN CONTRACT, TORT OR OTHERWISE, ARISING FROM, OUT OF OR IN CONNECTION WITH THE SOFTWARE OR THE USE OR OTHER DEALINGS IN THE SOFTWARE.

### <span id="page-36-0"></span>**7.1.3 Fossil SCM**

The Fossil software configuration management tool is used in certain Runtime software to provide versioning capabilities for various configuration files. Fossil is released under a 2-clause BSD license:

Copyright 2007 D. Richard Hipp. All rights reserved.

Redistribution and use in source and binary forms, with or without modification, are permitted provided that the following conditions are met:

1. Redistributions of source code must retain the above copyright notice, this list of conditions and the following disclaimer.

2. Redistributions in binary form must reproduce the above copyright notice, this list of conditions and the following disclaimer in the documentation and/or other materials provided with the distribution.

THIS SOFTWARE IS PROVIDED BY THE AUTHORS ``AS IS'' AND ANY EXPRESS OR IMPLIED WARRANTIES, INCLUDING, BUT NOT LIMITED TO, THE IMPLIED WARRANTIES OF MERCHANTABILITY AND FITNESS FOR A PARTICULAR PURPOSE ARE DISCLAIMED. IN NO EVENT SHALL THE AUTHORS OR CONTRIBUTORS BE LIABLE FOR ANY DIRECT, INDIRECT, INCIDENTAL, SPECIAL, EXEMPLARY, OR CONSEQUENTIAL DAMAGES (INCLUDING, BUT NOT LIMITED TO, PROCUREMENT OF SUBSTITUTE GOODS OR SERVICES; LOSS OF USE, DATA, OR PROFITS; OR BUSINESS INTERRUPTION) HOWEVER CAUSED AND ON ANY THEORY OF LIABILITY, WHETHER IN CONTRACT, STRICT LIABILITY, OR TORT (INCLUDING NEGLIGENCE OR OTHERWISE) ARISING IN ANY WAY OUT OF THE USE OF THIS SOFTWARE, EVEN IF ADVISED OF THE POSSIBILITY OF SUCH DAMAGE.

The views and conclusions contained in the software and documentation are those of the authors and contributors and should not be interpreted as representing official policies, either expressed or implied, of anybody else.

### <span id="page-36-1"></span>**7.1.4 GD Graphics Library**

The built-in graphics capabilities of the software take advantage of the GD Graphics Library, which is available from [http://www.boutell.com/gd.](http://www.boutell.com/gd) More detail on the GD Graphics Library is available at<http://www.boutell.com/gd/index.html> on the [http://www.boutell.com](http://www.boutell.com/) web site.

The GD Graphics Library distribution used is *gd-2.0.33*.

### <span id="page-36-2"></span>**7.1.5 GNU Utilities for Windows**

The LicenseMonitor™ LicenseManager functionality employs CVS (Concurrent Versions System) to maintain a history of changes to licensing files. It also makes use of the file program in order to determine file types. This utility requires the magic, regex, and zlib DLLs on Windows. On Unix-based systems, these utilities and their required libraries are normally already present in the operating system loadset, but they are not normally present on Windows systems. The cvs, file, and gzip programs are included in the Windows distribution of Runtime software, as are the aforementioned DLLs that are required for the file program.

The distribution of CVS included in this version of Runtime software is 1.11.22. The distribution of file (and magic) included in this version of Runtime software is 5.03.3414.

The distribution of regex2 included in this version of Runtime software is 2.7.2853. The distribution of zlib1 included in this version of Runtime software is 1.2.8.

The distribution of gzip included in this version of Runtime software is 1.2.4.

All of these software components are released under the [GNU Public License \(GPL\).](http://www.gnu.org/licenses/gpl.html)

### <span id="page-37-0"></span>**7.1.6 Graphviz -- Graphical Visualization Software**

Runtime software makes use of Graphviz libraries as part of its console Graphical User Interface (GUI). The version of Graphviz distributed with this version of Runtime software is 2.38.0. The Graphviz license can be viewed at [http://www.graphviz.org/License.php.](http://www.graphviz.org/License.php)

Runtime has modified the Graphviz libraries for its use with Runtime products. To obtain a copy of the modified Graphviz libraries, please contact support@rtda.com.

### <span id="page-37-1"></span>**7.1.7 [incr Tcl]**

The [incr Tcl] software is used in constructing single-file distributables of Runtime software. The distribution of [incr Tcl] included in this version of Runtime software is that which is included in the TclKit 1.8.5 distribution. [incr Tcl] is licensed under a BSD-style license:

This software is copyrighted by Lucent Technologies, Inc., and other parties. The following terms apply to all files associated with the software unless explicitly disclaimed in individual files.

The authors hereby grant permission to use, copy, modify, distribute, and license this software and its documentation for any purpose, provided that existing copyright notices are retained in all copies and that this notice is included verbatim in any distributions. No written agreement, license, or royalty fee is required for any of the authorized uses. Modifications to this software may be copyrighted by their authors and need not follow the licensing terms described here, provided that the new terms are clearly indicated on the first page of each file where they apply.

IN NO EVENT SHALL THE AUTHORS OR DISTRIBUTORS BE LIABLE TO ANY PARTY FOR DIRECT, INDIRECT, SPECIAL, INCIDENTAL, OR CONSEQUENTIAL DAMAGES ARISING OUT OF THE USE OF THIS SOFTWARE, ITS DOCUMENTATION, OR ANY DERIVATIVES THEREOF, EVEN IF THE AUTHORS HAVE BEEN ADVISED OF THE POSSIBILITY OF SUCH DAMAGE.

THE AUTHORS AND DISTRIBUTORS SPECIFICALLY DISCLAIM ANY WARRANTIES, INCLUDING, BUT NOT LIMITED TO, THE IMPLIED WARRANTIES OF MERCHANTABILITY, FITNESS FOR A PARTICULAR PURPOSE, AND NON-INFRINGEMENT. THIS SOFTWARE IS PROVIDED ON AN "AS IS" BASIS, AND THE AUTHORS AND DISTRIBUTORS HAVE NO OBLIGATION TO PROVIDE MAINTENANCE, SUPPORT, UPDATES, ENHANCEMENTS, OR MODIFICATIONS.

### <span id="page-37-2"></span>**7.1.8 Metakit**

The Metakit software is used in constructing single-file distributables of Runtime software. The distribution of Metakit included in this version of Runtime software is that which is included in the TclKit 1.8.5 distribution. Metakit is licensed under an MIT-style license:

Copyright (c) 1996-2007 Jean-Claude Wippler

Permission is hereby granted, free of charge, to any person obtaining a copy of this software and associated documentation files (the "Software"), to deal in the Software without restriction, including without limitation the rights to use, copy, modify, merge, publish, distribute, sublicense, and/or sell copies of the Software, and to permit persons to whom the Software is furnished to do so, subject to the following conditions:

The above copyright notice and this permission notice shall be included in all copies or substantial portions of the Software.

THE SOFTWARE IS PROVIDED "AS IS", WITHOUT WARRANTY OF ANY KIND, EXPRESS OR IMPLIED, INCLUDING BUT NOT LIMITED TO THE WARRANTIES OF MERCHANTABILITY, FITNESS FOR A PARTICULAR PURPOSE AND NONINFRINGEMENT. IN NO EVENT SHALL THE AUTHORS OR COPYRIGHT HOLDERS BE LIABLE FOR ANY CLAIM, DAMAGES OR OTHER LIABILITY, WHETHER IN AN ACTION OF CONTRACT, TORT OR OTHERWISE, ARISING FROM, OUT OF OR IN CONNECTION WITH THE SOFTWARE OR THE USE OR OTHER DEALINGS IN THE SOFTWARE.

### <span id="page-38-0"></span>**7.1.9 mysqltcl**

Runtime Inc makes use of the [mysqltcl](http://www.xdobry.de/mysqltcl/) MySQL Tcl Interface library. Distribution version: 3.05.

Copyright (c) 1994, 1995 Hakan Soderstrom, Enskede, Sweden and Tom Poindexter, Denver, Colorado

Permission to use, copy, modify, distribute, and sell this software and its documentation for any purpose is hereby granted without fee, provided that the above copyright notice and this permission notice appear in all copies of the software and related documentation.

THE SOFTWARE IS PROVIDED "AS-IS" AND WITHOUT WARRANTY OF ANY KIND, EXPRESS, IMPLIED OR OTHERWISE, INCLUDING WITHOUT LIMITATION, ANY WARRANTY OF MERCHANTABILITY OR FITNESS FOR A PARTICULAR PURPOSE.

IN NO EVENT SHALL HAKAN SODERSTROM OR SODERSTROM PROGRAMVARUVERKSTAD AB BE LIABLE FOR ANY SPECIAL, INCIDENTAL, INDIRECT OR CONSEQUENTIAL DAMAGES OF ANY KIND, OR ANY DAMAGES WHATSOEVER RESULTING FROM LOSS OF USE, DATA OR PROFITS, WHETHER OR NOT ADVISED OF THE POSSIBILITY OF DAMAGE, AND ON ANY THEORY OF LIABILITY, ARISING OUT OF OR IN CONNECTION WITH THE USE OR PERFORMANCE OF THIS SOFTWARE.

#### <span id="page-38-1"></span>**7.1.10 nginx**

The nginx software is used by Runtime software to provide the entry point for HTTP/HTTPS communications between the Runtime web server and remote web clients. The distribution of nginx included in this version of Runtime software is 1.9.2. nginx is licensed under a [BSD-style license](http://nginx.org/LICENSE).

#### <span id="page-38-2"></span>**7.1.11 Octtools**

This software also uses packages from the Octtools-5.1 distribution from UC Berkeley, namely: *errtrap options st timer utility*

Octtools are covered by the following copyright notice:

Oct Tools Distribution 5.1

Copyright © 1988, 1989, 1990, 1991 Regents of the University of California. All rights reserved.

Use and copying of this software and preparation of derivative works based upon this software are permitted. However, any distribution of this software or derivative works must include the above copyright notice.

This software is made available AS IS, and neither the Electronics Research Laboratory or the University of California make any warranty about the software, its performance or its conformity to any specification.

Suggestions, comments, or improvements are welcome and should be addressed to:

[octtools@eros.berkeley.edu](mailto:octtools@eros.berkeley.edu)

These packages have been developed at UC Berkeley from 1985 to 1991 by the Berkeley CAD group. Special thanks to David Harrison, Tom Laidig, Peter Moore, Richard Rudell, Rick Spickelmeir.

#### <span id="page-38-3"></span>**7.1.12 OpenLDAP**

The [OpenLDAP](http://www.openldap.org) client library is utilized by the vovserver binary to perform LDAP-based authentication. OpenLDAP software is released under the [OpenLDAP Public License](http://www.openldap.org/software/release/license.html):

The OpenLDAP Public License Version 2.8, 17 August 2003

Redistribution and use of this software and associated documentation ("Software"), with or without modification, are permitted provided that the following conditions are met:

1. Redistributions in source form must retain copyright statements and notices,

2. Redistributions in binary form must reproduce applicable copyright statements and notices, this list of conditions, and the following disclaimer in the documentation and/or other materials provided with the distribution, and

3. Redistributions must contain a verbatim copy of this document.

The OpenLDAP Foundation may revise this license from time to time. Each revision is distinguished by a version number. You may use this Software under terms of this license revision or under the terms of any subsequent revision of the license.

THIS SOFTWARE IS PROVIDED BY THE OPENLDAP FOUNDATION AND ITS CONTRIBUTORS ``AS IS'' AND ANY EXPRESSED OR IMPLIED WARRANTIES, INCLUDING, BUT NOT LIMITED TO, THE IMPLIED WARRANTIES OF MERCHANTABILITY AND FITNESS FOR A PARTICULAR PURPOSE ARE DISCLAIMED. IN NO EVENT SHALL THE OPENLDAP FOUNDATION, ITS CONTRIBUTORS, OR THE AUTHOR(S) OR OWNER(S) OF THE SOFTWARE BE LIABLE FOR ANY DIRECT, INDIRECT, INCIDENTAL, SPECIAL, EXEMPLARY, OR CONSEQUENTIAL DAMAGES (INCLUDING, BUT NOT LIMITED TO, PROCUREMENT OF SUBSTITUTE GOODS OR SERVICES; LOSS OF USE, DATA, OR PROFITS; OR BUSINESS INTERRUPTION) HOWEVER CAUSED AND ON ANY THEORY OF LIABILITY, WHETHER IN CONTRACT, STRICT LIABILITY, OR TORT (INCLUDING NEGLIGENCE OR OTHERWISE) ARISING IN ANY WAY OUT OF THE USE OF THIS SOFTWARE, EVEN IF ADVISED OF THE POSSIBILITY OF SUCH DAMAGE.

The names of the authors and copyright holders must not be used in advertising or otherwise to promote the sale, use or other dealing in this Software without specific, written prior permission. Title to copyright in this Software shall at all times remain with copyright holders.

OpenLDAP is a registered trademark of the OpenLDAP Foundation.

Copyright 1999-2003 The OpenLDAP Foundation, Redwood City, California, USA. All Rights Reserved. Permission to copy and distribute verbatim copies of this document is granted.

### <span id="page-39-0"></span>**7.1.13 OpenSSL**

Runtime software makes use of OpenSSL libraries to provide secure communications to various services. The version of OpenSSL distributed with this version of Runtime software on Unix-based platforms is 1.0.2a, and on Windows, is 1.0.2e. The OpenSSL license can be viewed at<https://www.openssl.org/source/license.html>.

### <span id="page-39-1"></span>**7.1.14 pgtcl-ng**

Runtime software makes use of the [pgtcl-ng](http://pgtclng.sourceforge.net/) PostgreSQL Tcl Interface library. Distribution version: 2.0.0.

This is the license for pgtcl-ng:

Portions Copyright © 2004-2011, L Bayuk

Portions Copyright © 1996-2004, PostgreSQL Global Development Group

Portions Copyright © 1994, The Regents of the University of California

PostgreSQL is Copyright © 1996-2007 by the PostgreSQL Global Development Group and is distributed under the terms of the license of the University of California below.

Postgres95 is Copyright © 1994-5 by the Regents of the University of California.

Permission to use, copy, modify, and distribute this software and its documentation for any purpose, without fee, and without a written agreement is hereby granted, provided that the above copyright notice and this paragraph and the following two paragraphs appear in all copies.

IN NO EVENT SHALL THE AUTHORS OR DISTRIBUTORS BE LIABLE TO ANY PARTY FOR DIRECT, INDIRECT, SPECIAL, INCIDENTAL, OR CONSEQUENTIAL DAMAGES, INCLUDING LOST PROFITS, ARISING OUT OF THE USE OF THIS SOFTWARE AND ITS DOCUMENTATION, EVEN IF THE AUTHORS HAVE BEEN ADVISED OF THE POSSIBILITY OF SUCH DAMAGE.

THE AUTHORS AND DISTRIBUTORS SPECIFICALLY DISCLAIM ANY WARRANTIES, INCLUDING, BUT NOT LIMITED TO, THE IMPLIED WARRANTIES OF MERCHANTABILITY AND FITNESS FOR A PARTICULAR PURPOSE. THE SOFTWARE PROVIDED HEREUNDER IS ON AN "AS IS" BASIS, AND THE AUTHORS AND DISTRIBUTORS HAVE NO OBLIGATIONS TO PROVIDE MAINTENANCE, SUPPORT, UPDATES, ENHANCEMENTS, OR MODIFICATIONS.

### <span id="page-40-0"></span>**7.1.15 PhantomJS**

Runtime software makes use of the PhantomJS utility for parsing HTML files and working with JavaScript objects from the command line. Distribution version: 2.1.1.

Redistribution and use in source and binary forms, with or without modification, are permitted provided that the following conditions are met:

\* Redistributions of source code must retain the above copyright notice, this list of conditions and the following disclaimer. \* Redistributions in binary form must reproduce the above copyright notice, this list of conditions and the following disclaimer in the documentation and/or other materials provided with the distribution. \* Neither the name of the <organization> nor the names of its contributors may be used to endorse or promote products derived from this software without specific prior written permission.

THIS SOFTWARE IS PROVIDED BY THE COPYRIGHT HOLDERS AND CONTRIBUTORS "AS IS" AND ANY EXPRESS OR IMPLIED WARRANTIES, INCLUDING, BUT NOT LIMITED TO, THE IMPLIED WARRANTIES OF MERCHANTABILITY AND FITNESS FOR A PARTICULAR PURPOSE ARE DISCLAIMED. IN NO EVENT SHALL <COPYRIGHT HOLDER> BE LIABLE FOR ANY DIRECT, INDIRECT, INCIDENTAL, SPECIAL, EXEMPLARY, OR CONSEQUENTIAL DAMAGES (INCLUDING, BUT NOT LIMITED TO, PROCUREMENT OF SUBSTITUTE GOODS OR SERVICES; LOSS OF USE, DATA, OR PROFITS; OR BUSINESS INTERRUPTION) HOWEVER CAUSED AND ON ANY THEORY OF LIABILITY, WHETHER IN CONTRACT, STRICT LIABILITY, OR TORT (INCLUDING NEGLIGENCE OR OTHERWISE) ARISING IN ANY WAY OUT OF THE USE OF THIS SOFTWARE, EVEN IF ADVISED OF THE POSSIBILITY OF SUCH DAMAGE.

### <span id="page-40-1"></span>**7.1.16 PostgreSQL**

Runtime software makes use of [PostgreSQL](http://www.postgresql.org) database for its back-end data storage reporting needs. PostgreSQL database is released under the [PostgreSQL License](http://www.postgresql.org/about/licence/). Distribution version: 9.6.1.

PostgreSQL is released under the PostgreSQL License, a liberal Open Source license, similar to the BSD or MIT licenses.

PostgreSQL Database Management System (formerly known as Postgres, then as Postgres95)

Portions Copyright (c) 1996-2010, The PostgreSQL Global Development Group

Portions Copyright (c) 1994, The Regents of the University of California

Permission to use, copy, modify, and distribute this software and its documentation for any purpose, without fee, and without a written agreement is hereby granted, provided that the above copyright notice and this paragraph and the following two paragraphs appear in all copies.

IN NO EVENT SHALL THE UNIVERSITY OF CALIFORNIA BE LIABLE TO ANY PARTY FOR DIRECT, INDIRECT, SPECIAL, INCIDENTAL, OR CONSEQUENTIAL DAMAGES, INCLUDING LOST PROFITS, ARISING OUT OF THE USE OF THIS SOFTWARE AND ITS DOCUMENTATION, EVEN IF THE UNIVERSITY OF CALIFORNIA HAS BEEN ADVISED OF THE POSSIBILITY OF SUCH DAMAGE.

THE UNIVERSITY OF CALIFORNIA SPECIFICALLY DISCLAIMS ANY WARRANTIES, INCLUDING, BUT NOT LIMITED TO, THE IMPLIED WARRANTIES OF MERCHANTABILITY AND FITNESS FOR A PARTICULAR PURPOSE. THE SOFTWARE PROVIDED HEREUNDER IS ON AN "AS IS" BASIS, AND THE UNIVERSITY OF CALIFORNIA HAS NO OBLIGATIONS TO PROVIDE MAINTENANCE, SUPPORT, UPDATES, ENHANCEMENTS, OR MODIFICATIONS.

### <span id="page-40-2"></span>**7.1.17 Reprise**

This software includes and ships with Reprise Software Licensing Manager (RLM) binaries (v9.3rel) which are used to validate Runtime Licenses.

Copyright © 2006-2011, Reprise Software, Inc. All Rights Reserved.

Reprise License Manager, OpenUsage, and Transparent License Policy are all trademarks of Reprise Software, Inc. RLM contains software developed by the OpenSSL Project for use in the OpenSSL Toolkit ([http://www.openssl.org\)](http://www.openssl.org) Copyright © 1998-2003 The OpenSSL Project. All rights reserved.

### <span id="page-41-0"></span>**7.1.18 SQLite**

The SQLite database is public domain as described in [http://www.sqlite.org/copyright.html.](http://www.sqlite.org/copyright.html) Distribution version: 3.8.3.

### <span id="page-41-1"></span>**7.1.19 Tcl/Tk**

The graphical user interface is implemented with Tcl 8.6.5/Tk 8.6.5.

Tcl/Tk includes the following copyright notice:

This software is copyrighted by the Regents of the University of California, Sun Microsystems, Inc., and other parties. The following terms apply to all files associated with the software unless explicitly disclaimed in individual files.

The authors hereby grant permission to use, copy, modify, distribute, and license this software and its documentation for any purpose, provided that existing copyright notices are retained in all copies and that this notice is included verbatim in any distributions. No written agreement, license, or royalty fee is required for any of the authorized uses. Modifications to this software may be copyrighted by their authors and need not follow the licensing terms described here, provided that the new terms are clearly indicated on the first page of each file where they apply.

IN NO EVENT SHALL THE AUTHORS OR DISTRIBUTORS BE LIABLE TO ANY PARTY FOR DIRECT, INDIRECT, SPECIAL, INCIDENTAL, OR CONSEQUENTIAL DAMAGES ARISING OUT OF THE USE OF THIS SOFTWARE, ITS DOCUMENTATION, OR ANY DERIVATIVES THEREOF, EVEN IF THE AUTHORS HAVE BEEN ADVISED OF THE POSSIBILITY OF SUCH DAMAGE.

THE AUTHORS AND DISTRIBUTORS SPECIFICALLY DISCLAIM ANY WARRANTIES, INCLUDING, BUT NOT LIMITED TO, THE IMPLIED WARRANTIES OF MERCHANTABILITY, FITNESS FOR A PARTICULAR PURPOSE, AND NON-INFRINGEMENT. THIS SOFTWARE IS PROVIDED ON AN "AS IS" BASIS, AND THE AUTHORS AND DISTRIBUTORS HAVE NO OBLIGATION TO PROVIDE MAINTENANCE, SUPPORT, UPDATES, ENHANCEMENTS, OR MODIFICATIONS.

GOVERNMENT USE: If you are acquiring this software on behalf of the U.S. government, the Government shall have only "Restricted Rights" in the software and related documentation as defined in the Federal Acquisition Regulations (FARs) in Clause 52.227.19 © (2). If you are acquiring the software on behalf of the Department of Defense, the software shall be classified as "Commercial Computer Software" and the Government shall have only "Restricted Rights" as defined in Clause 252.227-7013 © (1) of DFARs. Notwithstanding the foregoing, the authors grant the U.S. Government and others acting in its behalf permission to use and distribute the software in accordance with the terms specified in this license.

### <span id="page-41-2"></span>**7.1.20 TclVfs**

The TclVfs software is used in constructing single-file distributables of Runtime software. The distribution of TclVfs included in this version of Runtime software is that which is included in the TclKit 1.8.5 distribution. TclVfs is licensed under a BSD-style license:

This software is copyrighted by the Vince Darley, and other parties. The following terms apply to all files associated with the software unless explicitly disclaimed in individual files.

The authors hereby grant permission to use, copy, modify, distribute, and license this software and its documentation for any purpose, provided that existing copyright notices are retained in all copies and that this notice is included verbatim in any distributions. No written agreement, license, or royalty fee is required for any of the authorized uses. Modifications to this software may be copyrighted by their authors and need not follow the licensing terms described here, provided that the new terms are clearly indicated on the first page of each file where they apply.

IN NO EVENT SHALL THE AUTHORS OR DISTRIBUTORS BE LIABLE TO ANY PARTY FOR DIRECT, INDIRECT, SPECIAL, INCIDENTAL, OR CONSEQUENTIAL DAMAGES ARISING OUT OF THE USE OF THIS SOFTWARE, ITS DOCUMENTATION, OR ANY DERIVATIVES THEREOF, EVEN IF THE AUTHORS HAVE BEEN ADVISED OF THE POSSIBILITY OF SUCH DAMAGE.

THE AUTHORS AND DISTRIBUTORS SPECIFICALLY DISCLAIM ANY WARRANTIES, INCLUDING, BUT NOT LIMITED TO, THE IMPLIED WARRANTIES OF MERCHANTABILITY, FITNESS FOR A PARTICULAR PURPOSE, AND NON-INFRINGEMENT. THIS SOFTWARE IS PROVIDED ON AN "AS IS" BASIS, AND THE

### <span id="page-42-0"></span>**7.1.21 tcpkill**

The utility 'tcpkill' has been included in the release, under the name 'vovtcpkill'. The utility comes with this copyright notice.

Copyright (c) 1999-2010 Dug Song <dugsong@monkey.org>, et al. All rights reserved, all wrongs reversed.

Redistribution and use in source and binary forms, with or without modification, are permitted provided that the following conditions are met:

1. Redistributions of source code must retain the above copyright notice, this list of conditions and the following disclaimer. 2. Redistributions in binary form must reproduce the above copyright notice, this list of conditions and the following disclaimer in the documentation and/or other materials provided with the distribution. 3. The names of authors may not be used to endorse or promote products derived from this software without specific prior written permission.

THIS SOFTWARE IS PROVIDED ``AS IS'' AND ANY EXPRESS OR IMPLIED WARRANTIES, INCLUDING, BUT NOT LIMITED TO, THE IMPLIED WARRANTIES OF MERCHANTABILITY AND FITNESS FOR A PARTICULAR PURPOSE ARE DISCLAIMED. IN NO EVENT SHALL THE AUTHOR BE LIABLE FOR ANY DIRECT, INDIRECT, INCIDENTAL, SPECIAL, EXEMPLARY, OR CONSEQUENTIAL DAMAGES (INCLUDING, BUT NOT LIMITED TO, PROCUREMENT OF SUBSTITUTE GOODS OR SERVICES; LOSS OF USE, DATA, OR PROFITS; OR BUSINESS INTERRUPTION) HOWEVER CAUSED AND ON ANY THEORY OF LIABILITY, WHETHER IN CONTRACT, STRICT LIABILITY, OR TORT (INCLUDING NEGLIGENCE OR OTHERWISE) ARISING IN ANY WAY OUT OF THE USE OF THIS SOFTWARE, EVEN IF ADVISED OF THE POSSIBILITY OF SUCH DAMAGE.

### <span id="page-42-1"></span>**7.1.22 TkConsole**

Copyright 1995-2002 Jeffrey Hobbs, jeff(a)hobbs(.)org

Release Info: v2.4, CVS v1.82 2004/11/11 17:22:13

Documentation available at: <http://tkcon.sourceforge.net>

### <span id="page-42-2"></span>**7.1.23 TWAPI**

On Windows, the TWAPI Tcl library is used to interface with the Windows API for various functions, such as service management. Distribution version: 3.1.17.

TWAPI includes the following copyright notice:

Copyright (c) 2003-2008, Ashok P. Nadkarni All rights reserved.

Redistribution and use in source and binary forms, with or without modification, are permitted provided that the following conditions are met:

- Redistributions of source code must retain the above copyright notice, this list of conditions and the following disclaimer.

- Redistributions in binary form must reproduce the above copyright notice, this list of conditions and the following disclaimer in the documentation and/or other materials provided with the distribution.

- The name of the copyright holder and any other contributors may not be used to endorse or promote products derived from this software without specific prior written permission.

THIS SOFTWARE IS PROVIDED BY THE COPYRIGHT HOLDERS AND CONTRIBUTORS "AS IS" AND ANY EXPRESS OR IMPLIED WARRANTIES, INCLUDING, BUT NOT LIMITED TO, THE IMPLIED WARRANTIES OF MERCHANTABILITY AND FITNESS FOR A PARTICULAR PURPOSE ARE DISCLAIMED. IN NO EVENT SHALL THE COPYRIGHT OWNER OR CONTRIBUTORS BE LIABLE FOR ANY DIRECT, INDIRECT, INCIDENTAL, SPECIAL, EXEMPLARY, OR CONSEQUENTIAL DAMAGES (INCLUDING, BUT NOT LIMITED TO, PROCUREMENT OF SUBSTITUTE GOODS OR SERVICES; LOSS OF USE, DATA, OR PROFITS; OR BUSINESS INTERRUPTION) HOWEVER CAUSED AND ON ANY THEORY OF LIABILITY, WHETHER IN

### <span id="page-43-0"></span>**7.1.24 XYNTService**

The XYNTService utility is a general-purpose Windows service wrapper that allows for the creation of custom services for programs that do not have native service support. This utility is only included in the Windows distribution of Runtime software. The distribution of XYNTService included in this version of Runtime software is dated 02.22.2008 and is released under the [Code Project Open](http://www.codeproject.com/info/cpol10.aspx) [License \(CPOL\).](http://www.codeproject.com/info/cpol10.aspx)

### <span id="page-43-1"></span>**7.1.25 Zlib**

The 'zlib' compression library provides in-memory compression and decompression functions, including integrity checks of the uncompressed data. Distribution version: 1.2.8.

Zlib includes the following copyright notice:

Copyright © 1995-1998 Jean-loup Gailly and Mark Adler

This software is provided 'as-is', without any express or implied warranty. In no event will the authors be held liable for any damages arising from the use of this software.

Permission is granted to anyone to use this software for any purpose, including commercial applications, and to alter it and redistribute it freely, subject to the following restrictions: 1. The origin of this software must not be misrepresented; you must not claim that you wrote the original software. If you use this software in a product, an acknowledgment in the product documentation would be appreciated but is not required. 2. Altered source versions must be plainly marked as such, and must not be misrepresented as being the original software. 3. This notice may not be removed or altered from any source distribution.

Jean-loup Gailly [jloup@gzip.org](mailto:jloup@gzip.org) Mark Adler [madler@alumni.caltech.edu](mailto:madler@alumni.caltech.edu)

The data format used by the zlib library is described by RFCs (Request for Comments) 1950 to 1952 in the files <http://www.ietf.org/rfc/rfc1950.txt>(zlib format), <http://www.ietf.org/rfc/rfc1951.txt> (deflate format) and <http://www.ietf.org/rfc/rfc1952.txt>(gzip format).